# **ORACLE®**

# **Release Notes: Oracle AutoVue 20.2, Client/Server Deployment**

For the most up-to-date version of this document, go to the AutoVue Documentation Web site on the Oracle Technology Network at **http://www.oracle.com/technetwork/documentation/autovue-091442.html**.

# **Application User License**

- AutoVue includes an AutoVue Desktop Version, a Desktop Deployment, and a Client/Server deployment. For Application User licensing metric (in the Component licensing model) or Custom Suite User licensing metric (in the Custom Applications Suite licensing model), a single license cannot be split or shared between two users (e.g., one user using the AutoVue Desktop Version and a different user using the Desktop Deployment would require two licenses).
- For the purposes of the following programs: Oracle AutoVue Office, Oracle AutoVue 2D Professional, Oracle AutoVue 3D Professional Advanced, Oracle AutoVue EDA Professional, Oracle AutoVue Electro-Mechanical Professional, Oracle AutoVue 2D Professional for Agile and Oracle AutoVue Electro-Mechanical Professional for Agile a user external to your company who participates in and attends an AutoVue Real-Time Collaboration session or AutoVue web conference, but neither initiates nor hosts it, is not required to be separately licensed. All users within your company must be licensed.

## **Installation**

- AutoVue 20.2 provides a secure installation by default. During the installation process, the installer lets you configure AutoVue for Secure Socket Layer (SSL) and identity authentication.
- The Oracle AutoVue installer no longer deploys AutoVue client components on a Web server in order to avoid dependencies on external web servers. That is, the installer no longer prompts you to install with IIS/Oracle HTTP/Apache Web servers. The installer installs the sample HTML files with the Jetty application server that ships with AutoVue.
- The following silent installation configuration parameters are obsolete since the installer does not deploy client components with a Web server
	- WEBSERVER\_HOST
	- WEBSERVER DOCROOT
	- WEBSERVER\_PATH
- If you are upgrading from AutoVue 20.x, you do not need to run the uninstaller before you install AutoVue 20.2. You can just run the installer for AutoVue 20.2. The installer detects if AutoVue 20.0/20.1.x is installed on your machine. If it is installed, the installer backs up required data, uninstalls version 20.0/20.1.x and then installs 20.2 to the same location.
- The components available for default installation have changed. The Example Client Application is no longer installed by default. If you wish to install the demo htmls, you should do a custom installation and select **Example Client Application**.

**Note:** If you are upgrading from a previous release and you select default installation, the Example Client Application will not be installed.

• If installing on a Linux OS, make sure you have the correct version of WINE installed. The version of WINE compatible with AutoVue 20.2 is wine-av-20040914-21.i386.rpm. You can download this version of WINE from http://oss.oracle.com/AutoVue.

- For pre-requisites and complete secure installation instructions, refer to the *Oracle AutoVue Installation and Configuration Guide*.
- Customers upgrading from a previous release of AutoVue to the new release must ensure that all locations referenced by the CODEBASE parameter of the AutoVue client are updated with the 20.2 client jars (jvue.jar, jogl.jar, gluegen-rt.jar)

Refer to KM Note: https://support.us.oracle.com/oip/faces/secure/km/DocumentDisplay.jspx?id=1439152.1 for instructions on how to verify if the client components are updated.

### **System Requirements**

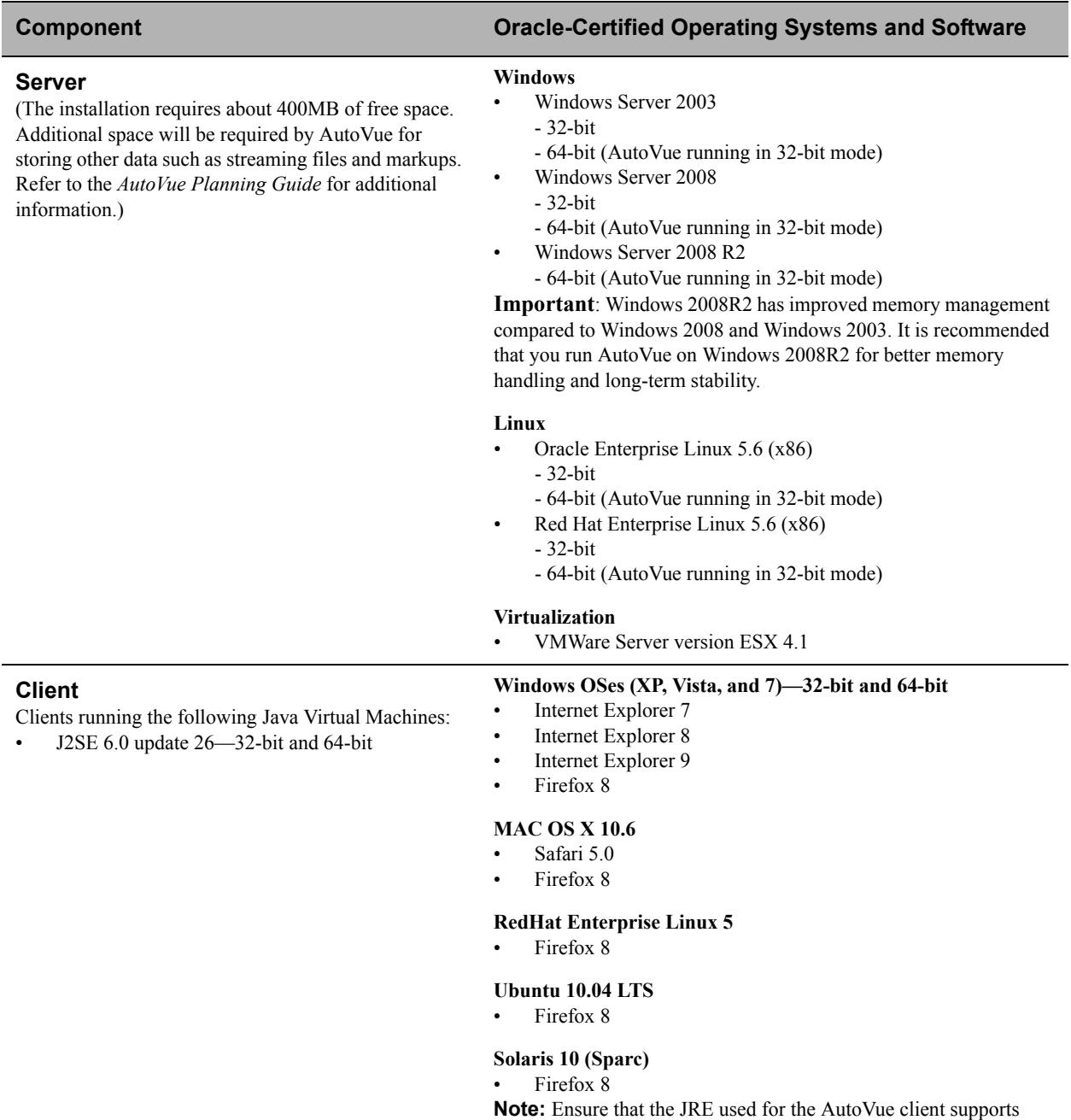

SWING UI.

#### **Application Server**

The VueServlet has been certified on the following application servers:

- **Component Oracle-Certified Operating Systems and Software**
	- WebLogic 9.x and up
	- Oracle Application Server 10g
	- Tomcat 6.x and up
	- WebSphere 6.1 and up<br>• Jetty 6.0 and up
	- Jetty  $6.0$  and up

# **Integrations with AutoVue 20.2**

The following integrations have been certified with AutoVue 20.2:

- VueLink for UCM 20.1
- VueLink for Documentum 19.3.1 with patch 13355092

# **General Enhancements**

- Enhancements to markups
	- The Stamp markup entity has been renamed to Symbol.
	- The Intellistamp markup entity has been renamed to Stamp.
	- Enhancements to Stamp (formerly Intellistamp):
		- Stamps can now be defined to have fields that store their values locally or in the back-end system.The original value and constraints (lists of possible values) can come from the back-end system even if the field value is stored locally.
		- Stamps can be defined to have a fixed physical size (e.g. 10cm by 10cm) to comply with industry or corporate standards.
		- Stamps with an Enhanced Metafile (EMF) background image will have a better appearance when resizing - text and the background image will keep the same relatively size and location.
		- Enhanced attribute permissions (readonce, read, write and edit).
		- Ability to resize both the Stamp and the Stamp text (supported only when EMF is used as the Stamp background).
		- Ability to specify the Stamp size (fixed, default, resizable).
	- Improvements to the Stamp Designer includes:
		- View preview text in the designer to speed up stamp design process.
		- Set a specific bounding box for each field.
		- Set the alignment of text in each field.
		- New designer available. To invoke the designer, run designer.bat located at <AutoVue Install Dir>\bin.
- AutoVue provides the ability to do batch stamping. An API sample to demonstrate batch stamping is available at <AutoVue Installation Directory>\Examples\BatchStamping.
	- AutoVue now exits markup creation mode after you create a markup entity. In previous releases of AutoVue, you were able to continue adding markups until you right-click the workspace.
- Enhancements to AutoVue's hotspot capabilities:
	- New regional hotspots: Allow hotspots in 2D drawings and images to be defined as boxes, rather than only by text strings to:
		- Support cases where the underlying document has no textual information (Tiff or scanned document).
		- Create hotspots that more closely match the area of interest e.g. a block or other object in a drawing.
	- New 3D hotspots: Allow 3D parts to become hotspots, based on metadata attributes such as 'part number' or 'asset id' to:
		- Enable augmented business visualization in 3D models.
		- Allow the parts and components of a 3D model to be used to trigger actions, or to be highlighted as part of a visual dashboard.
- Added Unicode support for Layers, Views, Blocks and 3D attributes.
- Added support for layer printability for AutoCAD and PDF files. AutoVue does not print layers that are marked "non-printable". Note the following:
	- Layer printability does not take effect when in Compare mode.
	- Layer printability does not apply to conversion.
- Added support for multi-selection of local files in the file open dialog.
- Added support for specifying a page range when converting to PDF.
- Improvements to logging to be able to detect files that hang the server. A new property (docserver.timeout) has been added to let system administrators configure the time at which AutoVue should generate the hang report. If

an operation takes more time than this period, AutoVue generates a message in the Document Server log indicating that there could be a problem with this file.

• Added support for the Dutch language (locale NL) for the AutoVue user interface.

### **MCAD Formats**

- Added support for CATIA 5R21
- Added support for SolidWorks 2012
- Added support for SolidEdge ST3, ST4
- Added support for Creo Parametric 1.0
- Added support for Creo Element\Direct Modeling 17.10, 17.20, 17.25, 17.30 and 18.00
- Added support for PLM XML
- Improved handling of background of AutoDesk Inventor drawings. If drawings contain a background image, AutoVue displays it, but does not print this background image.
- Added support for shaded views in Pro/ENGINEER 2D files.
- Enhanced support for IGES:
	- Added support for 3D layers
	- Improved loading performance
	- General bug fixes:
	- CATIA 4
	- CATIA 5
	- IGES
	- Autodesk Inventor
	- Creo Parametric (Pro/ENGINEER)
	- Unigraphics
	- SolidWorks
	- SolidEdge
	- STEP

# **AEC Formats**

- Added support for Creo Element/Direct Drafting 17.10 to 18.00
	- Enhanced support for AutoCAD DXF:
	- Added support for layout pages
	- Added support for OLE embedded objects
	- Added support for raster embedded entities
	- Added support for Viewports in layout pages
- General bug fixes:
	- AutoCAD (DWG & DXF)
	- MicroStation
	- Creo Element/Direct Drafting (ME10)
	- Visio
	- TIFF

# **EDA Formats**

- Added support for Cadence Concept HDL 16.5
- Added support for Allegro Layout 16.5
- Added support for Orcad Capture 16.5
- Added support for Board Station ASCII Symbol Geometry
- Added support for Cadence Cell Library
- General bug fixes:
	- Cadence Allegro
	- EDIF
	- OrCAD Capture
	- Mentor BoardStation
	- PADS Logic

# **Desktop/Office Formats**

- Added support for Word 2010
- Added support for Excel 2010
- Added support for PowerPoint 2010
- Added support for Outlook 2010
- Enhancements to Desktop/Office formats:
	- Improved handling of PDFs with large JPEG images
	- Added support for PDF files embedded in Excel files
	- Improvements to hyperlinks in Excel
	- Added Workbook protection for binary Excel binary files
	- Improvements to field display support in PowerPoint (date, time, page, number)
	- Improvements to arrow head rendering in PowerPoint
	- Added gradient fill support in Word XML
- General bug fixes:
	- Excel
	- Outlook
	- PowerPoint
	- Word
	- PDF
	- TXT

# **Documentation**

- The *Oracle AutoVue Security Guide* (SecurityGuide.pdf) is included with the installation. It provides guidelines on how to securely install and configure the AutoVue server and its associated components.
- The following documents have been updated in 20.2:
	- Installation and Configuration Guide
	- Viewing and Configuration Guide
	- Planning Guide
	- User's Manual
	- Acknowledgments
	- Supported File Formats
	- Release Notes
	- Product Variations Feature Matrix

# **New jvueserver.properties Options**

The following are new options that can be set in jvueserver.properties file located in the <AutoVue Installation folder>\bin directory. For more information on these options, refer to the *Oracle AutoVue Installation Guide*:

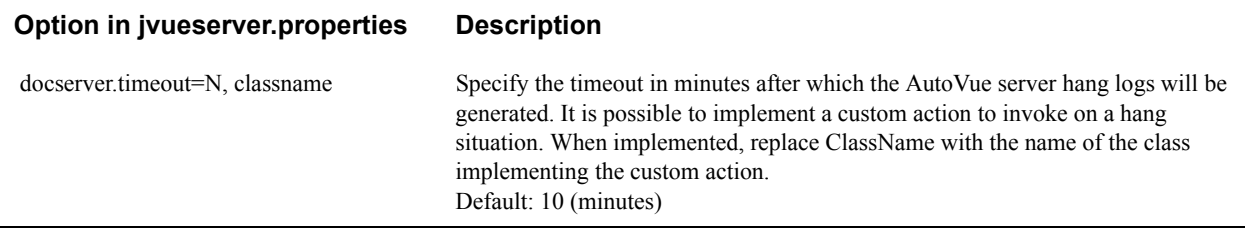

## **New INI File Settings**

INI options described in following sections should be set in user INI files.

### **Acrobat Options**

Configure options for Acrobat files.

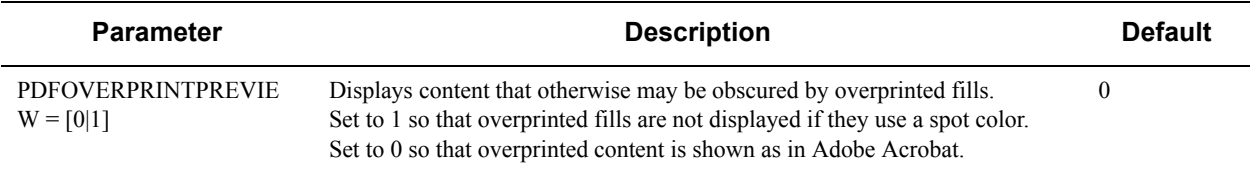

### **Autodesk Inventor Options**

Configure options for Autodesk Inventor files.

#### **[Options]**

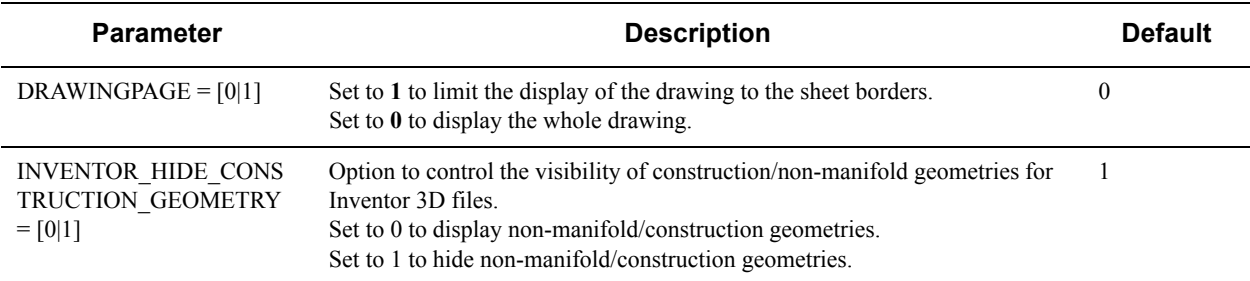

### **CATIA 5 Options**

Configure options for CATIA 5files.

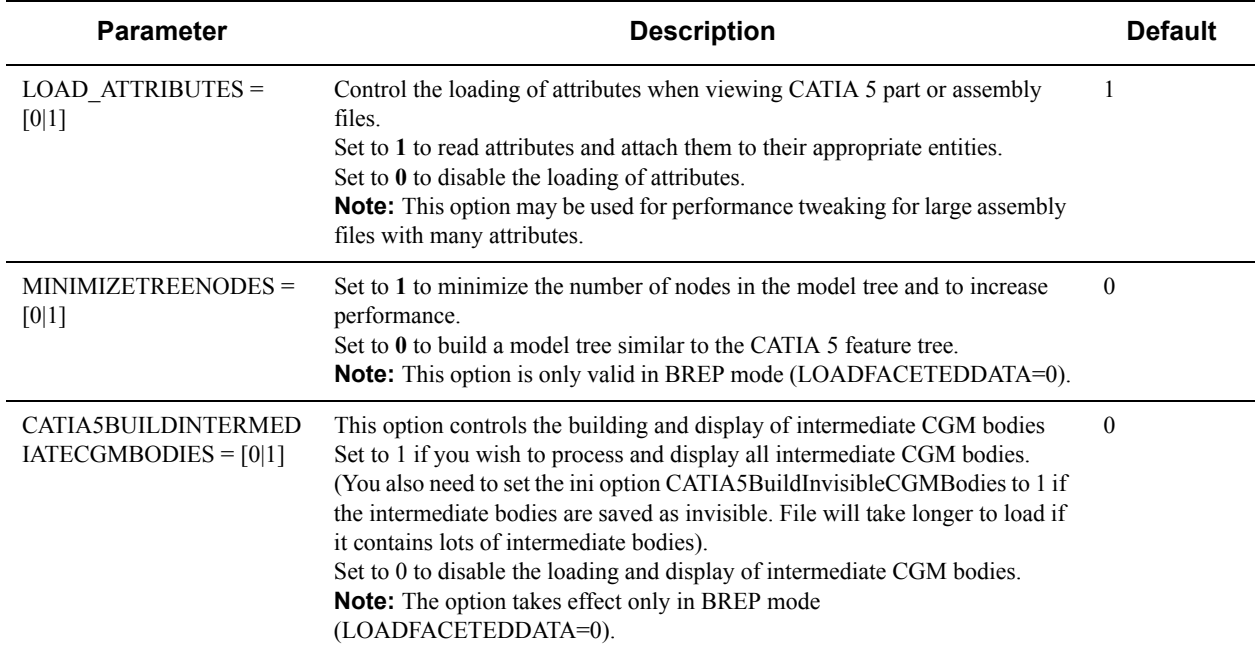

### **Creo Element/Direct Drafting (ME10) Options**

Configure options for Creo Element/Direct Drafting (ME10) files.

#### **[Options]**

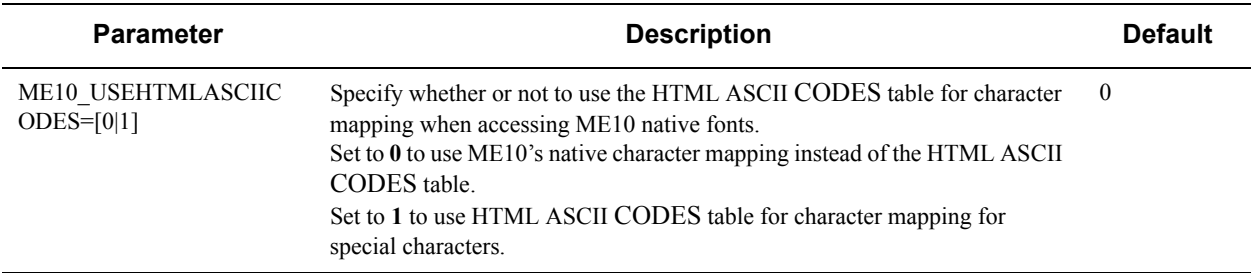

### **IGES Options**

Configure options for IGES files.

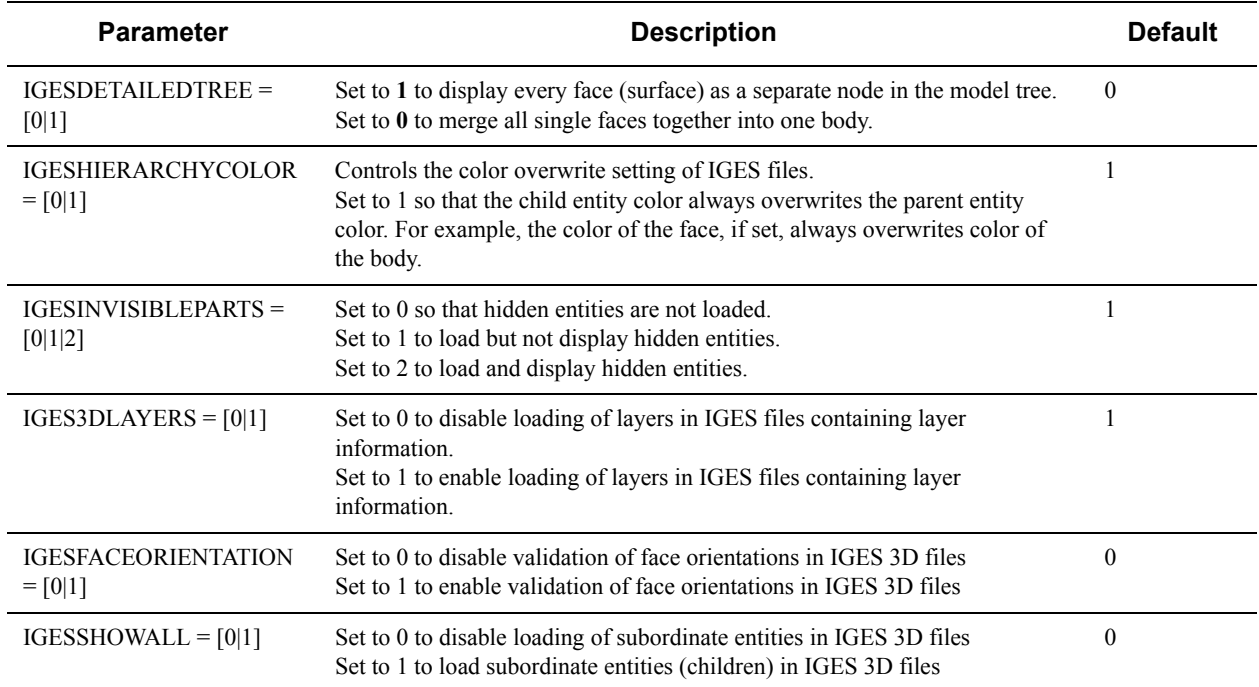

#### **Mentor Options**

Configure options for Mentor files.

#### **[ECAD]**

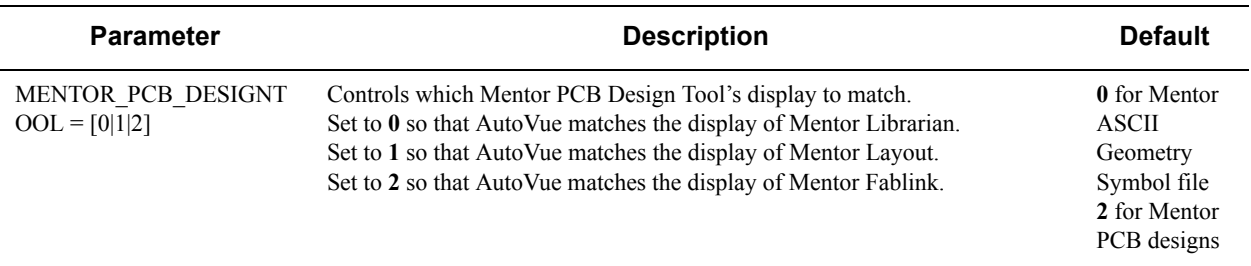

### **Microsoft Office Options**

Configure options for Microsoft Office files.

#### **[Options]**

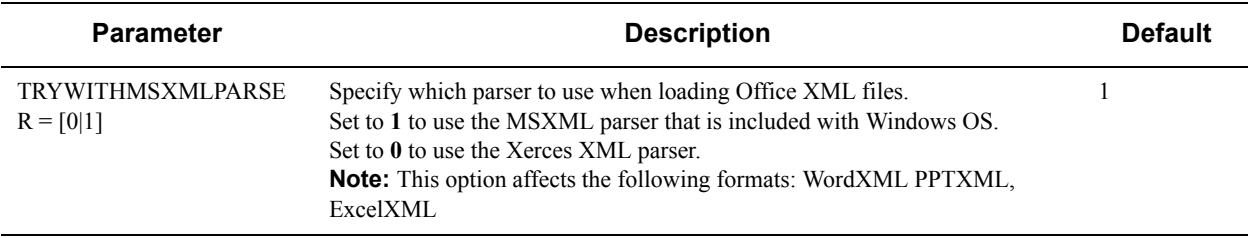

## **Creo Parametric (Pro/ENGINEER) Options**

Configure options for Creo Parametric (Pro/ENGINEER) files.

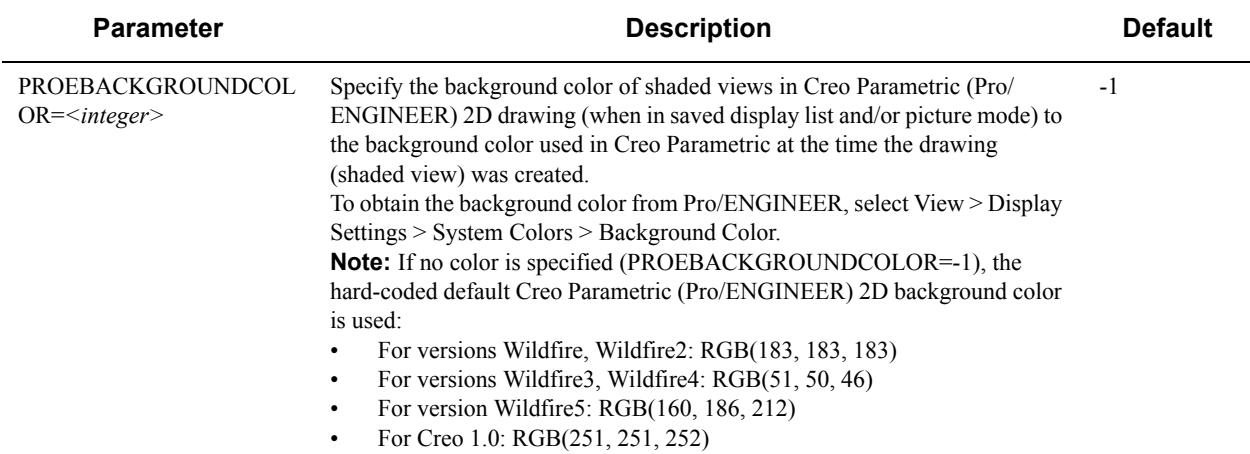

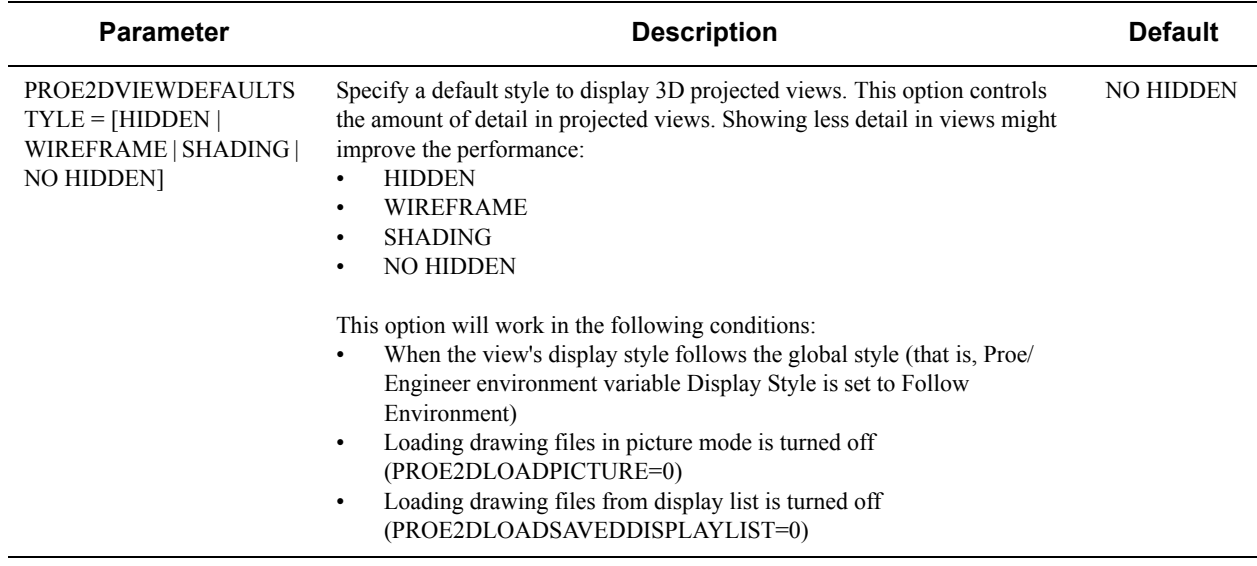

## **Raster Options**

Configure options for Raster files.

#### **[Options]**

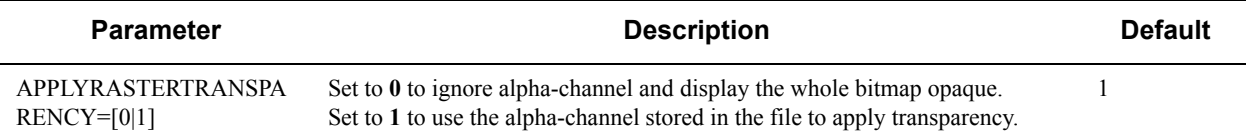

### **Text Options**

Configure options for Text files.

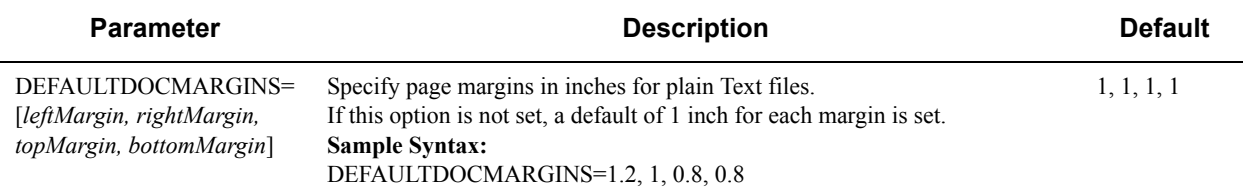

### **TIFF Options**

Configure options for TIFF files.

#### **[Options]**

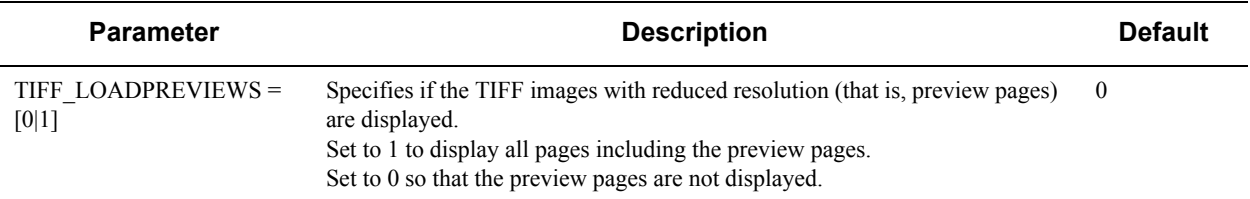

#### **De-supported in Release 20.2**

- The INI option SENDPAGEASIMAGE has been de-supported since it is no longer needed.
- The integrations backward compatibility option dms.vuelink.version=19.3 has been de-supported.
- INI option FolderPermissions has been de-supported for security reasons.

## **Known Issues**

For more information on known issues, refer to the Knowledge Base: **https://support.us.oracle.com/oip/faces/secure/km/DocumentDisplay.jspx?id=1401724.1**

- Copy/Paste feature is not supported for Stamp markup entity.
- Stamping does not work in 3D files.
- There is a known issue with 64-bit JREs when loading 3D files. In some situations (for instance, using Remote Desktop to access AutoVue), 3D files will not display. This is a known issue with JOGL 1.1.1. See JOGL bug: https://jogamp.org/bugzilla/show\_bug.cgi?id=427: https://jogamp.org/bugzilla/show\_bug.cgi?id=427
- There are some known issues with the Universal File Open dialog:
	- If loading the client on Windows 7, there maybe situations where the icons do not display. Refer to SUN bug: http://bugs.sun.com/view\_bug.do?bug\_id=6840086.
	- If loading the client on a MAC OS, the universal file open dialog will not display correctly. Refer to SUN bug: http://bugs.sun.com/bugdatabase/view\_bug.do?bug\_id=7077418. A workaround is to use the native file open dialog by setting INI option ENABLEUNIVERSALFILECHOOSER to 0.
	- If loading the client on a Linux client that uses GNOME, the Universal File Open dialog may not show the DMS Browse and Search Buttons. A workaround is to use the KDE desktop environment. Refer to SUN bug: http://bugs.sun.com/view\_bug.do?bug\_id=6840086.

# **Oracle AutoVue 20.1.1, Client/Server Deployment**

For the most up-to-date version of this document, go to the AutoVue Documentation Web site on the Oracle Technology Network at http://www.oracle.com/technetwork/documentation/autovue-091442.html.

# **Application User License**

- AutoVue includes an AutoVue Desktop Version, a Desktop Deployment, and a Client/Server deployment. For Application User licensing metric (in the Component licensing model) or Custom Suite User licensing metric (in the Custom Applications Suite licensing model), a single license cannot be split or shared between two users (e.g., one user using the AutoVue Desktop Version and a different user using the Desktop Deployment would require two licenses).
- For the purposes of the following programs: Oracle AutoVue Office, Oracle AutoVue 2D Professional, Oracle AutoVue 3D Professional Advanced, Oracle AutoVue EDA Professional, Oracle AutoVue Electro-Mechanical Professional, Oracle AutoVue 2D Professional for Agile and Oracle AutoVue Electro-Mechanical Professional for Agile a user external to your company who participates in and attends an AutoVue Real-Time Collaboration session or AutoVue web conference, but neither initiates nor hosts it, is not required to be separately licensed. All users within your company must be licensed.

# **Installing AutoVue**

- The Oracle AutoVue Client/Server deployment 20.1.1 installer supports the ability to upgrade from version 20.x. If you have Oracle AutoVue 20.0/20.1 installed previously, the installer upgrades the previous configuration settings from VueServer.ini (release 20.0 only), allusers.ini, and jvueserver.properties when you install version 20.1.1.
- A brand new installation of AutoVue installs to C:\Oracle\AutoVue by default. If you are upgrading from a previous version, AutoVue installs into the same location as the previous installation.
- If installing on a Linux OS, make sure you have the correct version of WINE installed. The version of WINE compatible with AutoVue 20.1.1 is wine-av-20040914-21.i386.rpm. You can download this version of WINE from http://oss.oracle.com/AutoVue.
- For pre-requisites and complete installation instructions, refer to the *Oracle AutoVue Installation and Configuration Guide*.

# **System Requirements**

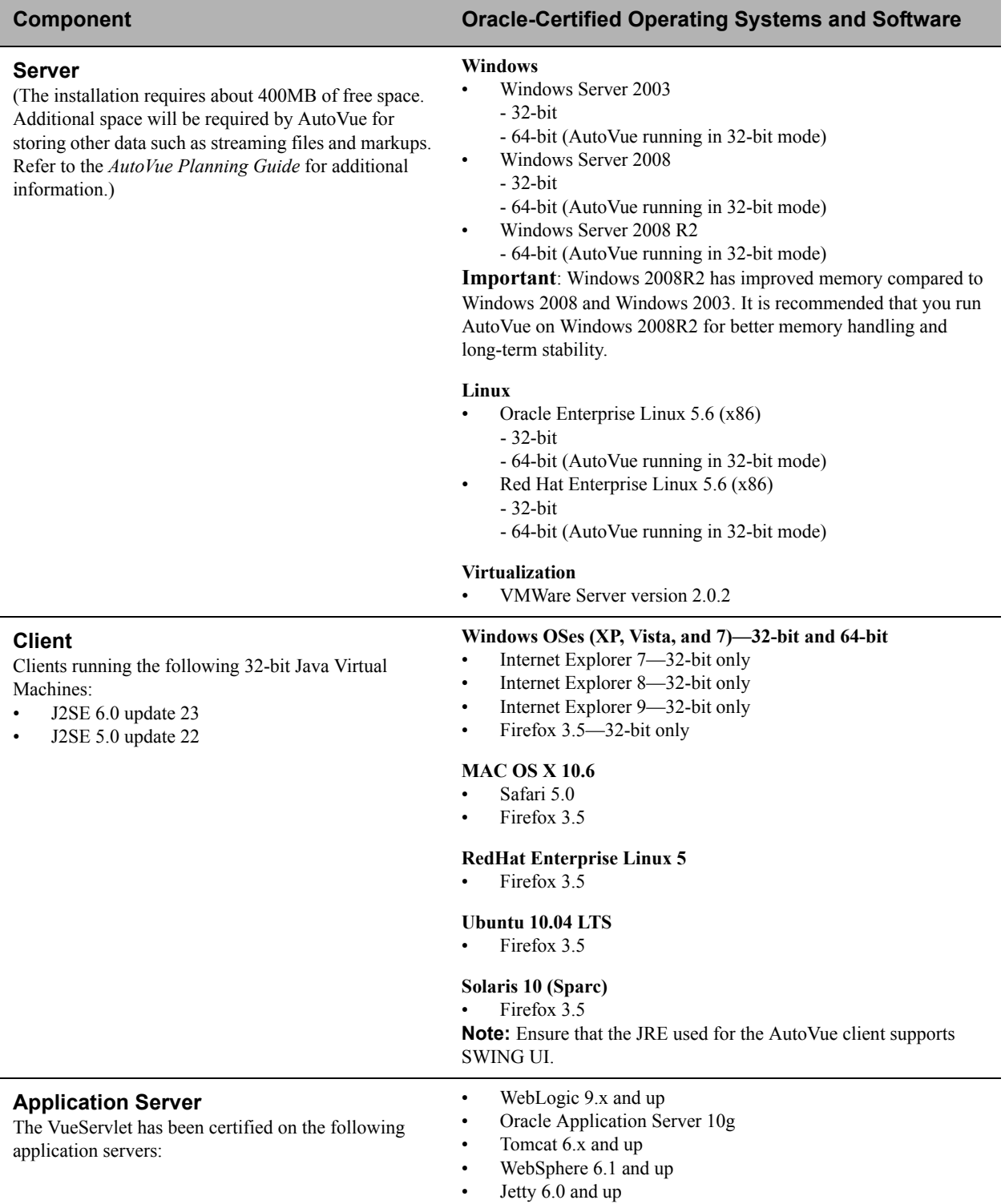

#### **Web Server**

The AutoVue client Web page is certified on the following Web servers:

- **Component Oracle-Certified Operating Systems and Software**
	- Oracle HTTP Server
	- Windows IIS
	- UNIX, Apache v2

The AutoVue installer detects whether a Web server is installed on the AutoVue server machine. If one of the certified Web servers is found, the required AutoVue client components are installed. However, if you want to install AutoVue client components manually, or are using an integration with AutoVue, refer to the *Installation and Configuration Guide.*

### **Integrations with AutoVue 20.1.1**

All integrations Oracle-certified with AutoVue 20.1 work with AutoVue 20.1.1.

# **General Enhancements**

- Compare Mode Usability Enhancements
	- When comparing two files, it is assumed that the newer version of the file is opened first and then compared with the older version. As a result, to make this feature more intuitive, the newer version of the file appears in the right window and the older version of the file to compare with appears in the left window.
	- The Comparison Results window now displays added, deleted, and unchanged information by default.
	- Compare mode now detects color differences as changes and reports such differences as additions and deletions.
- Improvements to server logging to be able to track open files when the server crashes. These improvements result in easy troubleshooting of stability issues and the ability to quarantine problematic files.
- Improvements to role-based UI when integrating AutoVue with a third-party application. Multiple GUI files can be created through the GUI customization capability. Using the ISDK or VueLinks, it is possible load a userspecific GUI file.
- PDF Enhancements
	- Added support for selecting and copying text from PDF documents which can then be pasted into other text editing software, mail clients, or AutoVue markups.
	- Added support for snapping to entities to take measurements in vector-based PDF files. You can snap to the end-points or mid-points of an entity. AutoVue also allows you to snap to shapes (closed entities) for area measurements. This option also applies when adding a Markup Measure entity to the PDF file.
	- Improved navigation of PDF documents
		- When doing a text search on PDF, AutoVue retains the current zoom level. This provides better user experience on text search. Note that when the text is very small or very large, AutoVue zooms so that the text highlight is visible.
		- When the user right-clicks a Markup entity from the Markup tree and selects **GoTo**, the entity is highlighted in the workspace and the current zoom level of the PDF is maintained. That is, AutoVue no longer zooms to the selected entity.
		- When scrolling through pages of the PDF, the current zoom level of the PDF is maintained.
		- When the **Zoom Page Width** option is selected, the top of the current page appears and is zoomed to the full page width.
- **Stamp Library Enhancements** 
	- When saving a new stamp with a name of an existing library, AutoVue prompts the user to save the library with a different name. Note that this works when it is saved by the same user. If the new stamp is saved by a different user, the user is not prompted by AutoVue to save the library with a different name. Rather, AutoVue adds a suffix to the file name. For example, AAA (2).
- A new logger has been added to the log4j.xml file: log4j.logger.com.cimmetry.jvueserver.symbols. This logger lets you enable logging messages for the symbols library. When enabled, mapping between stamp library and stamp files is generated in the log file.
- Markup Enhancements
	- Improved Markup Note entity usability. It is now possible view/edit multiple Notes in a row without having to close the Markup Note dialog each time.
	- When adding a new Markup entity and when sorting the Markup Tree by Last Modified, AutoVue scrolls to the bottom of the Markup Tree to select and display the new entity.
- Added new jvueserver.properties option
	- The jvueserver.server.enableservershareaccess to enable/disable access of server-side UNC files. This parameter is set to False by default. For more information on this parameter, refer to the CS Installation and Configuration Guide.

### **MCAD Formats**

- Added support for Autodesk Inventor 2012.
- Added support for Unigraphics NX7 and NX7.5.
- Added native font support for PMI in Pro/ENGINEER.
- Renamed mxCATIA to AutoVue Assembly.
- Added support for attributes (key/value).
	- Added support for file properties.
	- Added support for controlling the loading of attributes from AutoVue Assembly XML formats by setting the LOAD ATTRIBUTES INI option.
- General bug fixes for:
	- SolidDesigner
	- Unigraphics
	- AutoVue Assembly
	- Pro/ENGINEER
	- Autodesk Inventor
	- CATIA 5
	- DirectModel (JT)

# **AEC Formats**

- Added support for AutoCAD 2012 and AutoCAD Mechanical 2012.
- Added support for AutoCAD Annotation Scales.
- Added support for disabling loading of 3D pages for Autodesk DWF, MicroStation7, and MicroStation 8 by setting the Disable3DModel INI option.
- Added support for displaying/hiding line weights in drawings when printing or converting to PDF/TIFF by setting the ACAD\_LWDISPLAY INI option.
- Added support for PDF Underlays in AutoCAD files.
- Added support for Cylindrical primitives in DWF 3D files.
- General bug fixes for:
	- AutoCAD/DXF
	- Autodesk DWF 2D/3D
	- MicroStation 7 and 8
	- HPGL

# **Archive Formats**

General bug fixes for ZIP

# **EDA Formats**

- General bug fixes for:
	- Cadence Allegro
	- Mentor Graphics

# **Office Formats**

- Added support for Adobe Acrobat X (10).
- General bug fixes for:
	- Acrobat PDF
	- Word (Binary/XML)
	- PowerPoint
	- Excel
	- ZIP

# **Documentation**

- The *Oracle AutoVue Security Guide* (SecurityGuide.pdf) is included with the installation. It provides guidelines on how to securely install and configure the AutoVue server and its associated components.
- The *AutoVue Hotspots API Guide* has now been added to the "Hotspots" chapter of the *AutoVue API Programmer's Guide* (AutoVueAPIProgrammersGuide.pdf).
- The following documents have been updated in 20.1.1:
	- Installation and Configuration Guide
	- Viewing and Configuration Guide
	- Planning Guide
	- User's Manual
	- Acknowledgments
	- Supported File Formats
	- Release Notes
	- Product Variations Feature Matrix

# **INI Options Updated in AutoVue 20.1.1**

Refer to the *Oracle AutoVue Viewing Configuration Guide* for information regarding these options.

• DISABLE3DMODEL: Extended support to DWF and MicroStation 7 and 8.

# **New INI File Settings**

INI options described in following sections should be set in user INI files.

### **AutoCAD Options**

Configure options for AutoCAD files.

#### **[Options]**

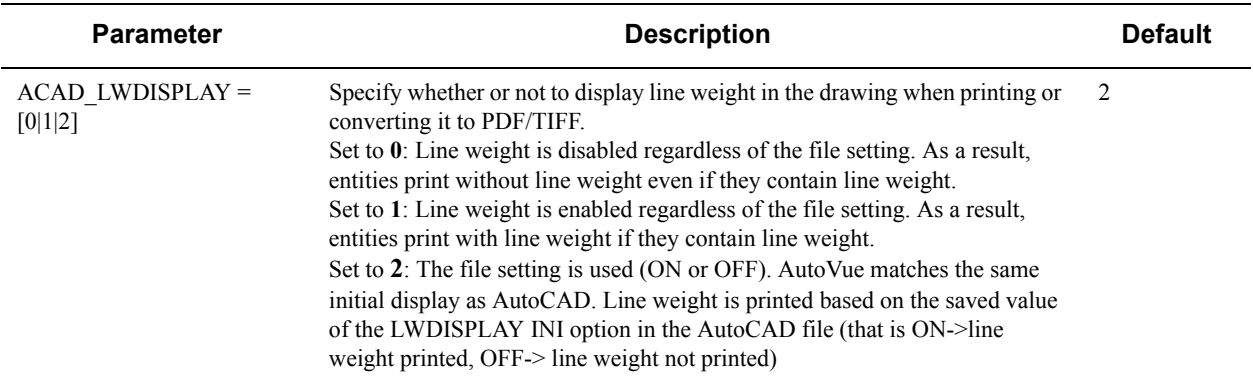

### **AutoVue Assembly Options**

Configure options for AutoVue Assembly formats.

#### **[Options]**

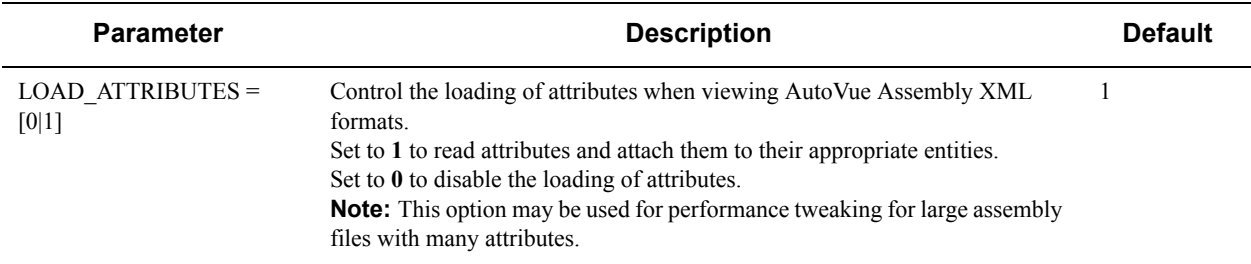

## **AutoVue Applet Parameter Desupported in Release 20.1.1**

The CACHEUI parameter is desupported.

# **File Formats/Versions Desupported in Release 20.1.1**

Oracle AutoVue has dropped support for some file formats/versions, which had very limited usage and low demand from our customers. This will allow Oracle AutoVue to focus development efforts on formats which are most strategic to our customers. Below is the list of file formats/versions which are de-supported in release 20.1.1:

### **Desupported File Formats**

- MCAD Formats
	- MicroStation 3D
	- SPATIAL ACIS
	- I-deas
	- Parasolids
	- PointClouds 3D
- AEC Formats
	- AutoCAD Slide
	- AutoCAD Sheet Sets
	- Cadkey
	- HP RTL
	- ESRI Shapefile
	- Adobe Illustrator
- EDA Formats
	- Altium Designer SCH
	- Altium Designer PCB
	- Protel Schematics
	- Protel PCB
	- P-CAD Schematic
	- P-CAD Layout
	- PDIF Schematics
	- PDIF PCB
	- Allegro IPF
	- OrCAD Layout
	- Specctra
	- Zuken CADIF
	- Zuken CADSTAR Schematic
	- Zuken CADSTAR Layout
	- IFF
	- Barco DPF
	- Caltech Interchange Format (CIF)
- Office Formats
	- Rich Text Format (RTF)
- Raster Formats
	- JEDMICS
	- JPEG2000
	- OS/2.1.1 Bitmap
	- AIIM MS53
	- CAD Overlay
	- Dr. Halo PIC
	- Hitachi Tracer
	- IBM IOCA/MODCA
	- Image Center
	- Image Systems
	- Intergraph COT
	- Intergraph Hybrid
	- IRAS/B
	- Neutral Raster File
- Paintbrush PCX
- Portable Bitmap
- RLC File
- Softelec Raster AutoCAD
- Windows 3 Icon-Resource
- X-Windows Dump
- Archive Formats
	- GZip Archive
	- TAR Archive

### **Desupported File Versions**

- MCAD
	- AutoCAD 3D Prior to version 2000
	- Catia V5 3D Prior to version 5R17
	- AutoDesk Inventor 3D Prior to version 10
	- Pro/ENGINEER 3D Prior to version Wildfire
	- SolidDesigner Prior to version 15
	- Solid Edge 3D Prior to version 18
	- SolidWorks 3D Prior to version 2006
	- Unigraphics 3D Prior to version NX3
- AEC
	- AutoCAD 2D Prior to version 2000
	- AutoDesk DXF Prior to version 2000
	- CATIA V5 2D Prior to version 5R17
	- AutoDesk DWF Prior to version 5
	- AutoDesk Inventor 2D Prior to version 10
	- ME10 Prior to version  $2006/v14$
	- Pro/ENGINEER 2D Prior to version Wildfire
	- Solid Edge 2D Prior to version 18
	- SolidWorks 2D Prior to version 2006
	- Unigraphics 2D Prior to version NX3
- EDA
	- Cadence Prior to version 15
	- PADS Prior to version 2005
- Office
	- Excel Prior to version 2003
	- PowerPoint Prior to version 2003
	- Word Prior to version 2003

# **Known Issues**

#### **PDF Measurement Snapping**

- When snapping to a shape, all types of polygons are identified by tooltips as a generic *Shape*.
- In Markup mode, measurements have a 1% margin of error. Measurements taken in View mode have higher accuracy.

# **Oracle AutoVue 20.1, Client/Server Deployment**

For the most up-to-date version of this document, go to the AutoVue Documentation Web site on the Oracle Technology Network at http://www.oracle.com/technetwork/documentation/autovue-091442.html.

# **Application User License**

- AutoVue includes an AutoVue Desktop Version, a Desktop Deployment, and a Client/Server deployment. For Application User licensing metric (in the Component licensing model) or Custom Suite User licensing metric (in the Custom Applications Suite licensing model), a single license cannot be split or shared between two users (e.g., one user using the AutoVue Desktop Version and a different user using the Desktop Deployment would require two licenses).
- For the purposes of the following programs: Oracle AutoVue Office, Oracle AutoVue 2D Professional, Oracle AutoVue 3D Professional Advanced, Oracle AutoVue EDA Professional, Oracle AutoVue Electro-Mechanical Professional, Oracle AutoVue 2D Professional for Agile and Oracle AutoVue Electro-Mechanical Professional for Agile a user external to your company who participates in and attends an AutoVue Real-Time Collaboration session or AutoVue web conference, but neither initiates nor hosts it, is not required to be separately licensed. All users within your company must be licensed.

# **Installing AutoVue**

- The installer exe for AutoVue Client/Server deployment has been renamed to *InstallClientServer.exe*.
- The Oracle AutoVue Client/Server deployment 20.1 installer supports the ability to upgrade from version 20.0. If you have Oracle AutoVue 20.0 installed previously, the installer upgrades the previous configuration settings from VueServer.ini, allusers.ini and jvueserver.properties when you install version 20.1.
- If you are doing a brand new installation of AutoVue, by default it installs into the C:\Oracle\AutoVue location. If upgrading from version 20.0, AutoVue installs into the same location as version 20.0.
- If installing on a Linux OS, make sure you have the correct version of WINE installed. The version of WINE compatible with AutoVue 20.1 is wine-av-20040914-21.i386.rpm. You can download this version of WINE from http://oss.oracle.com/AutoVue.
- Configuration options from VuerServer.ini have been moved to jvueserver.properties.
- The installer no longer provides the option to register AutoVue as a service. If you wish to run AutoVue server as a service, you must manually register AutoVue as a service. Refer to the *Oracle AutoVue Installation and Configuration Guide* for instructions.
- For pre-requisites and complete installation instructions, refer to the *Oracle AutoVue Installation and Configuration Guide*.

# **System Requirements**

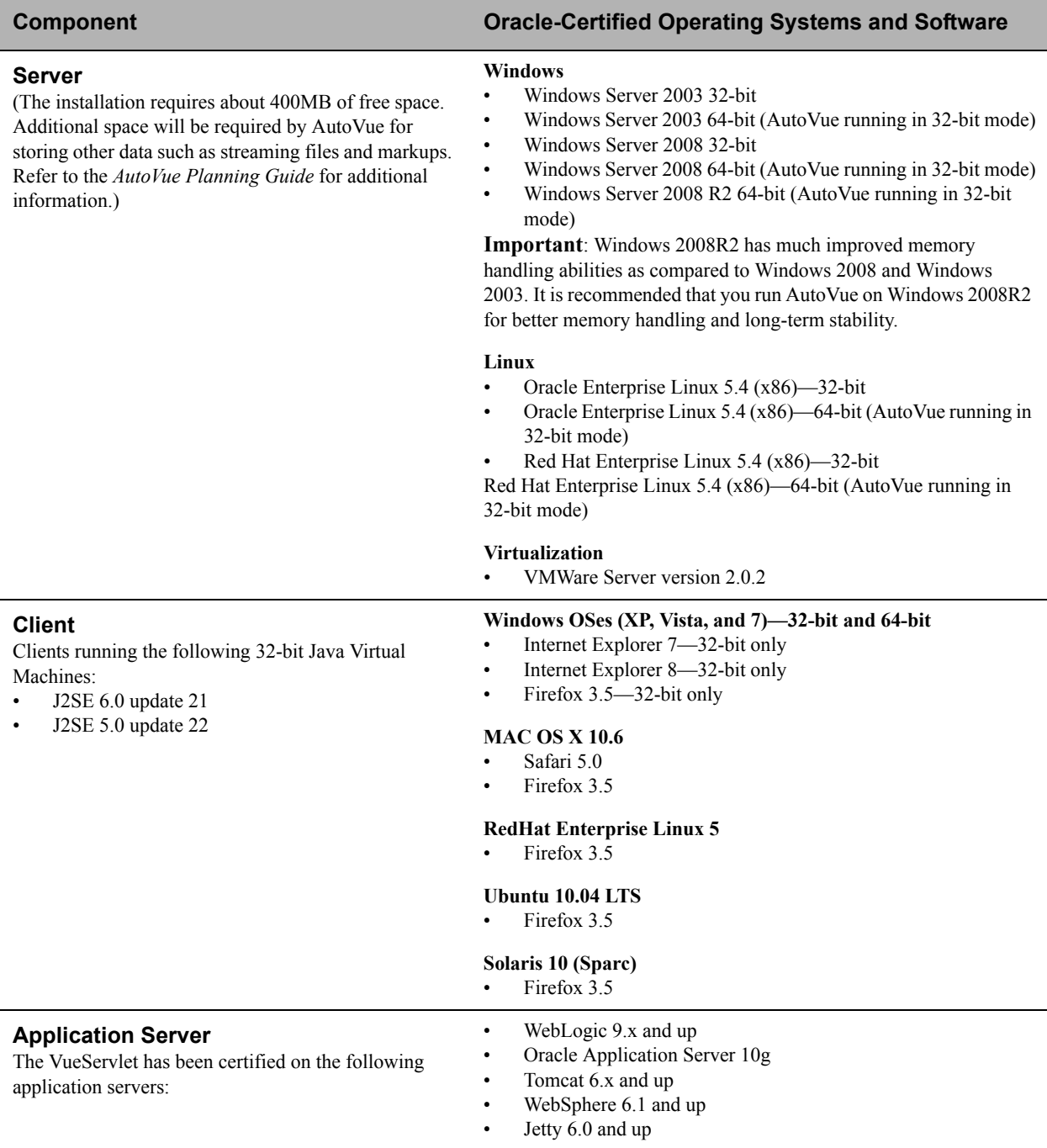

#### **Web Server**

The AutoVue client Web page is certified on the following Web servers:

- **Component Oracle-Certified Operating Systems and Software**
	- Oracle HTTP Server
	- Windows IIS
	- UNIX, Apache v2

The AutoVue installer detects whether a Web server is installed on the AutoVue server machine. If one of the certified Web servers is found, the required AutoVue client components are installed. However, if you want to install AutoVue client components manually, or are using an integration with AutoVue, refer to the Installation and Configuration Guide.

### **Hotspots**

AutoVue 20.1 supports hotspotting capability. Integrators and developers can integrate AutoVue tightly into other applications so that clicking on sections of text in a document can trigger actions or show information in the other applications. Hotspotting capability is currently supported for text in 2D documents.

Refer to the *Hotspots API Guide* located at *<AutoVue Installation Directory>/docs* for information around the API.

# **Printing Enhancements**

- The default printing in 20.1 is Java Printing. Java Printing is expected to perform better than server-side printing and is the recommended mode of printing in 20.1. The Java Printing checkbox has been removed from the Print dialog.
- Added support for printing Markup notes.
- Added option to skip blank pages when printing.
- Improved performance for printing documents containing transparent images.
- Improved performance for printing diagonal watermarks.
- Added support for Excel native print settings. A new option **Native settings (from file)** is available in the Print dialog. When selected, AutoVue uses Excel's print settings that are saved in the document. This option only applies to Excel documents.

The following Excel print settings are supported:

- Page orientation
- Scaling
- Paper size
- Print areas
- Page breaks
- Row and column headers
- Grid lines
- Left/top/bottom/right margins

**Note:** For a list of unsupported excel print settings, refer to **["Known Issues"](#page-32-0)**.

- Added TILELIMIT option to control AutoVue print behavior when a single page generates a print output that spans multiple pages. Refer to **["Print Options"](#page-30-0)** for more information.
- Added NativeJavaPrinting option to control the usage of native Java graphics when printing from Windowsbased clients. Refer to **["Print Options"](#page-30-0)** for more information.

# **EDA Functionality Enhancements**

- Added ability to measure minimum distance between entities across layers for EDA files. Note that AutoVue does not measure the distance between the layers (that is, the z-dimension is not reported).
- Added support for Enhanced Display Modes (EDM) for EDA formats:
- Turn ON/OFF Pad Filling
- Display line caps and joins
- Display and real-time color change of plated and non-plated holes

For known issues with the Enhanced Display Mode support, refer to **["Known Issues"](#page-32-0)**.

- Added ability to modify global transparency for EDA Files. Note that enabling transparency will have an effect on file rendering performance.
- Improved support for Bill of Material (BOM)—AutoVue now provides the ability to select the Board Side attribute. This attribute identifies if a component appears on the top or the bottom side of the PCB board.
- Added ability to modify layer polarity from the layers dialog for Gerber Layer files.

# **Integrations with AutoVue 20.1**

- Backward Compatibility
	- The version19.2 backward compatibility option (dms.vuelink.version=19.2) has been desupported in version 20.1. Integrations relying on this option will not work with AutoVue 20.1.
	- The version 19.3 backward compatibility option will be desupported in the next version of AutoVue.

It is important that you update your integrations as soon as possible to be compliant with release 20.x.

- The installer for AutoVue 20.1 does not set any backward compatibility for VueLinks. If you require 19.3 compatibility, you must set it manually.
- The Java DMAPI will be desupported in the next version of AutoVue. All integrators that are using the Java DMAPI must move their integration to the ISDK framework.
- Most integration operations just require the document ID (DocID) and do not require the original URL to the document. Until release 20.1, AutoVue always forwards the Original URL. In future releases Original URL will not be forwarded by AutoVue.
- The following pre-20.1 VueLinks have been validated with AutoVue 20.1:
	- VueLink for Oracle UCM 20.0
	- VueLink for Documentum 19.3.1
	- VueLink for Documentum 19.3
	- VueLink for Oracle UCM 19.3
	- VueLink for SharePoint 19.2

**Note:** VueLink for SharePoint 19.2 requires a hotfix in order to work correctly with AutoVue 20.1. Contact your Customer Support Representative if you are using VueLink for SharePoint 19.2 and are planning to upgrade to AutoVue Version 20.1.

In addition to the list above, the integration with Agile PLM 9.3.0.2 has been certified with Oracle AutoVue 20.1.

## **General Enhancements**

- Added ability to monitor AutoVue through Enterprise Manager. This plug-in reports the AutoVue build number, server status, number of connections and server machine disk usage.
- Server logging enhancements:
	- Changed the default output location for all log files to  $\leq$ AutoVue Installation Directory $\geq$ /bin/logs
	- Added ability to generate xml diagnostics output
	- Added ability to configure the diagnostics output format to specify txt or xml; default is xml. Property is *jvueserver.diagnostics.format* in *jvueserver.properties*.
	- Added ability to do periodic generation of the diagnostics. Property is *jvueserver.diagnostics.period* in *jvueserver.properties*
- Client logging enhancements:
- Added ability to over-ride applet verbosity settings by specifying verbosity ini options in the user profile. INI options are VERBOSE and LOGFILE. See section **["New INI File Settings"](#page-28-0)** for more information regarding these options.
- Enhanced AutoVue client verbosity so that it generates DEBUG information from applet creation time until the point when the client connects to the server. Once a connection is successfully established, the verbosity is determined by the user VERBOSE INI option, if set or from the VERBOSE applet parameter.
- Added new applet parameter called ONINITERROR. This parameter can be used to call a JavaScript function if the applet fails to initialize. For example, the JavaScript function can be configured to send an email to the system administrator when the applet initialization fails.
- Added INI option DEF\_TEXTBOXVISIBLE to control text box outline visibility. See section **"Markup INI Options**" for more information regarding this option.
- Added INI option DEF\_LEADERALIGN to specify leader alignment. See section **["Markup INI Options"](#page-31-0)** for more information regarding this option.

# **MCAD Formats**

- Added support for Autodesk Inventor 2011
- Added support for SolidWorks 2011
- Added support for JT version 9.1
- Added support for CATIA V5 R20
- Added support for SolidDesigner/CoCreate Modeling versions 16.00C, 16.00D, 16.00E, 16.50, 16.50A,16.50B, and 17.00
- Added support for IGES 3D
- Added support for shaded views in 2D Inventor files
- Added support for SolidEdge assembly features
- Improved support for colors and transparency for SolidEdge parts and assemblies
- General bug fixes:
	- CATIA V5
	- Inventor
	- JT
	- IGES
	- Pro/ENGINEER
	- SolidEdge
	- SolidDesigner
	- SolidWorks

# **AEC Formats**

- Added support for AutoCAD 2011 and AutoCAD Mechanical 2011
- Added support for CoCreate Drafting versions 16.00A, 16.00B, 16.00C, 16.00D, 16.00E, 16.50, 16.50A,16.50B, and 17.00
- Added support for JPEG compression scheme 7 for TIFF files
- Added support for transparency in JPEG2000 files
- General bug fixes:
	- AutoCAD
	- CGM
	- HPGL
	- TIFF
	- MicroStation
	- Cocreate Drafting
	- Visio
	- JPEG

# **EDA Formats**

- Added support for Zuken CADSTAR 12.0 (PCB/Schematics)
- Added support for Mentor Board Station and Design Architect versions 8.11, 8.12 and 8.13
- Added support for ODB++ version 7.0
- Added support for Orcad Capture 16.3
- Enhanced Cadence project support:
	- Added support for Cadence non-archived projects
	- Added support for Variant views in Cadence projects
	- Added ability to specify site level custom variables for Cadence projects via a cadence.config file
- Added support for the Allegro Module Definition Database files (\*.mdd)
- Added support for Cadence Schematic Symbol files (\*.css)
- Enhanced support for Gerber Layer File:
	- Added option to specify offset and polarity for layers in a Gerber Layer file
	- Added support for RGB color values and units per Gerber file
	- Added support for arc snapping in IPF and IFF files
- General bug fixes for all supported EDA formats

# **Office Formats**

- Enhanced Web services-based text extraction to support Office formats.
- General enhancements for Excel files:
	- Added support for shape transparency
	- Improved support for round-off error
	- Added support for saved print settings
	- Added boolean cell support
	- Improved support for Hyperlinks
	- General bug fixes:
		- Word
		- Excel
		- Adobe PDF

# **Documentation**

- An *AutoVue API Programmer's Guide* (AutoVueAPIProgrammersGuide.pdf) is included with the installation. It provides an overview of AutoVue's API capabilities and should be used as a starting point for integrators that want to use AutoVue's API.
- An *AutoVue Hotspots API Guide* (HotspotsAPIGuide.pdf) is included with the installation. This document provides information on how to build on AutoVue's hotspots capability.
- The *Installation and System Administration Manual* has been divided into the following manuals:
	- *Oracle AutoVue Planning Guide* (PlanningGuide.pdf) This document provides system administrators information on AutoVue architecture, deployment options, and software/hardware requirements.
	- *Oracle AutoVue Installation and Configuration Guide* (InstallConfigGuideCS.pdf) This document provides information on AutoVue installation and configuration.
	- *Oracle AutoVue Viewing Configuration Guide* (ViewingConfigGuideCS.pdf) This document contains user-specific INI options.
- An *AutoVue Testing Guide* (AutoVueTestingGuide.pdf) is included with the AutoVue installation. This document provides guidelines for System Integration Tests and User Acceptance Tests for AutoVue as part of your deployment process.
- The following documents have been updated in 20.1:
	- User's Manual
- Acknowledgments
- Supported File Formats
- Release Notes
- Product Variations Feature Matrix
- The following documents are not bundled with AutoVue 20.1:
- Product Limitations document The limitations are now available as a KM Note at the Oracle Support site: https://support.us.oracle.com/oip/faces/secure/km/DocumentDisplay.jspx?id=1300438.1
- Performance-Related INI options These recommendations have been merged into the Viewing Configuration Guide.
- Java DMAPI Manual The Java DMAPI will be not be supported in the next release of AutoVue. This document has been removed from AutoVue 20.1. System integrators that are still relying on the Java DMAPI should move to the ISDK framework as soon as possible.

### **Consolidated VueServer.ini Options into jvueserver.properties**

The following options from VueServer.ini are now set in jvueserver.properties file located in the <AutoVue Installation folder>\bin directory. For more information on these options, refer to the *Oracle AutoVue Installation Guide*:

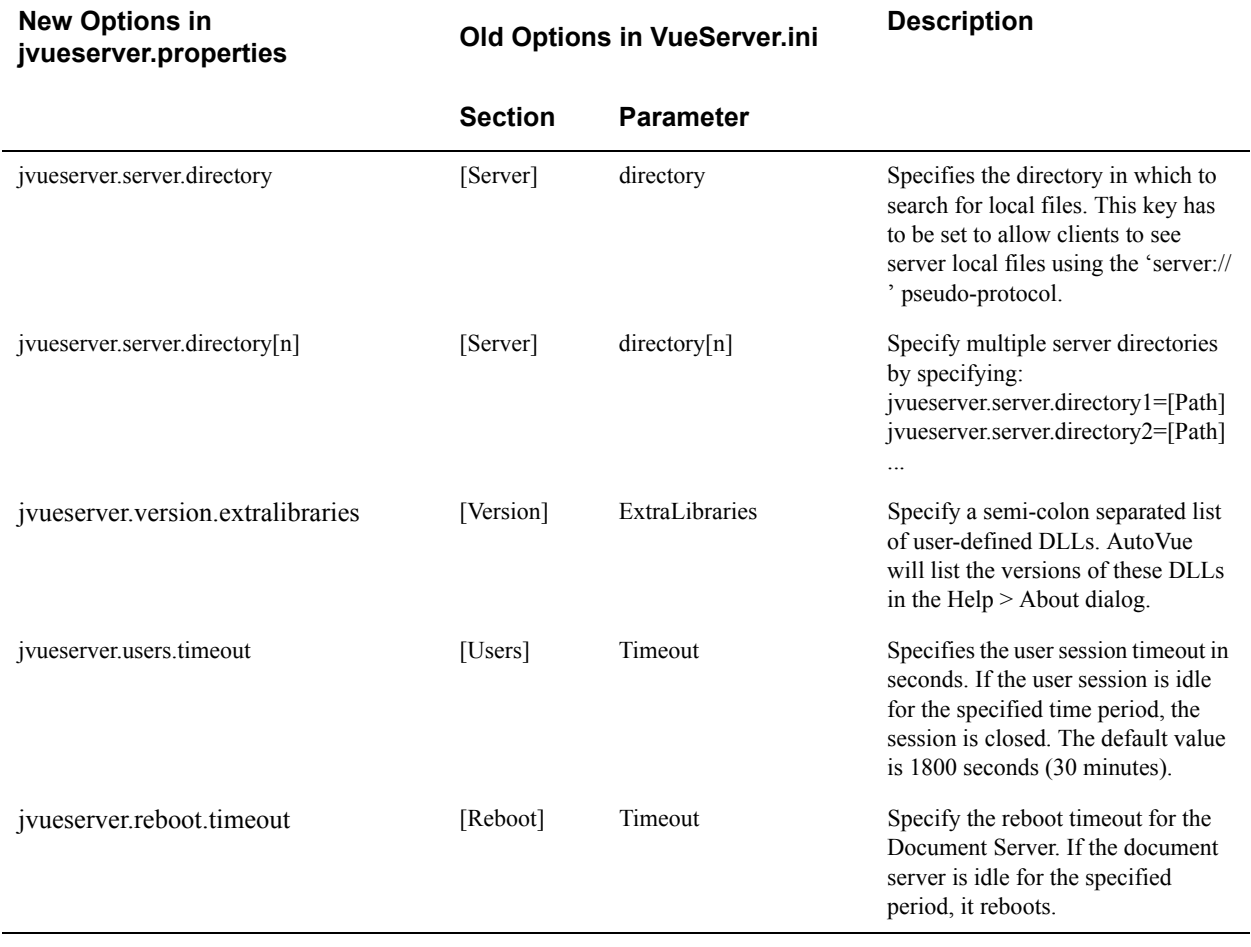

# **New Options in jvueserver.properties Old Options in VueServer.ini Description**

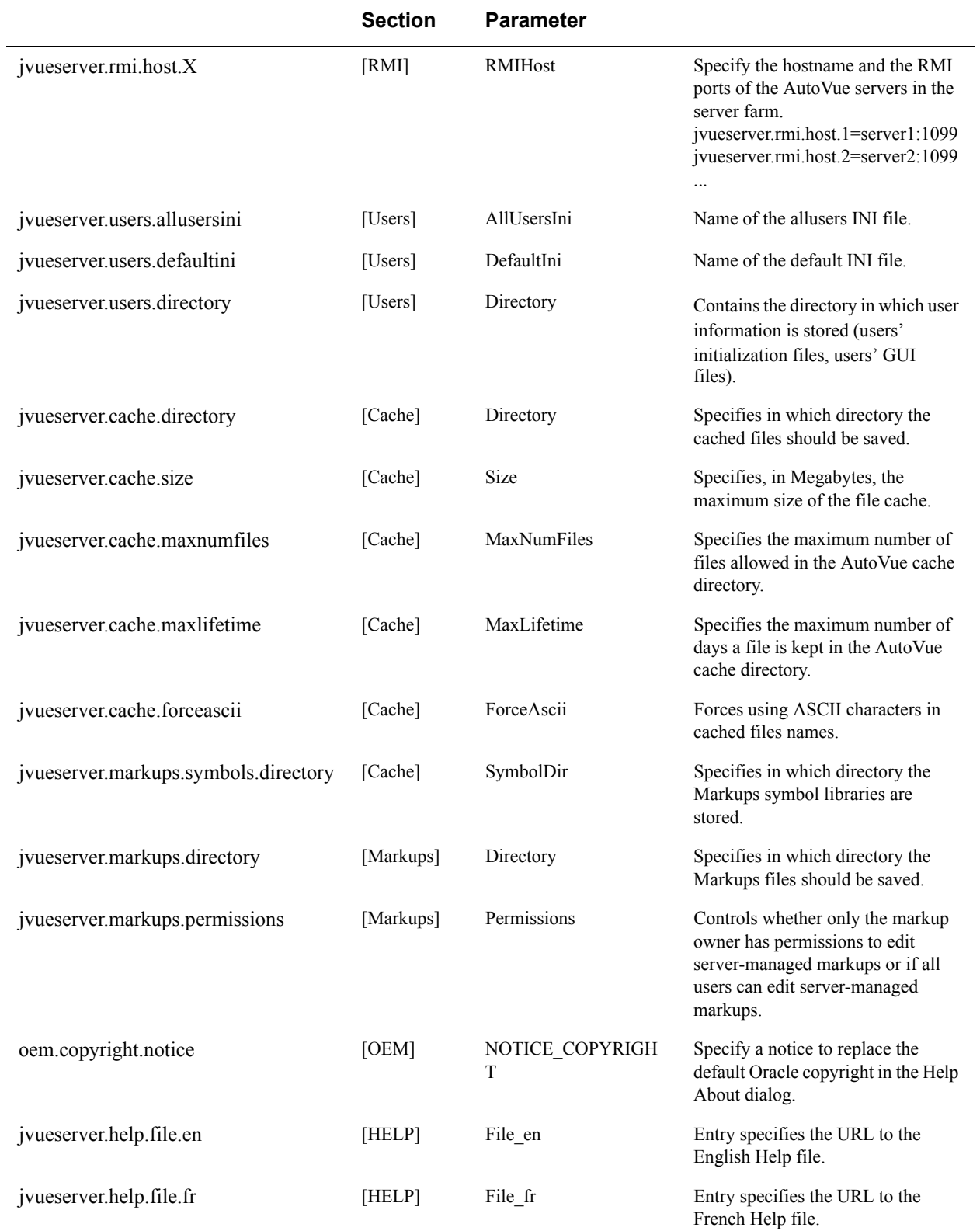

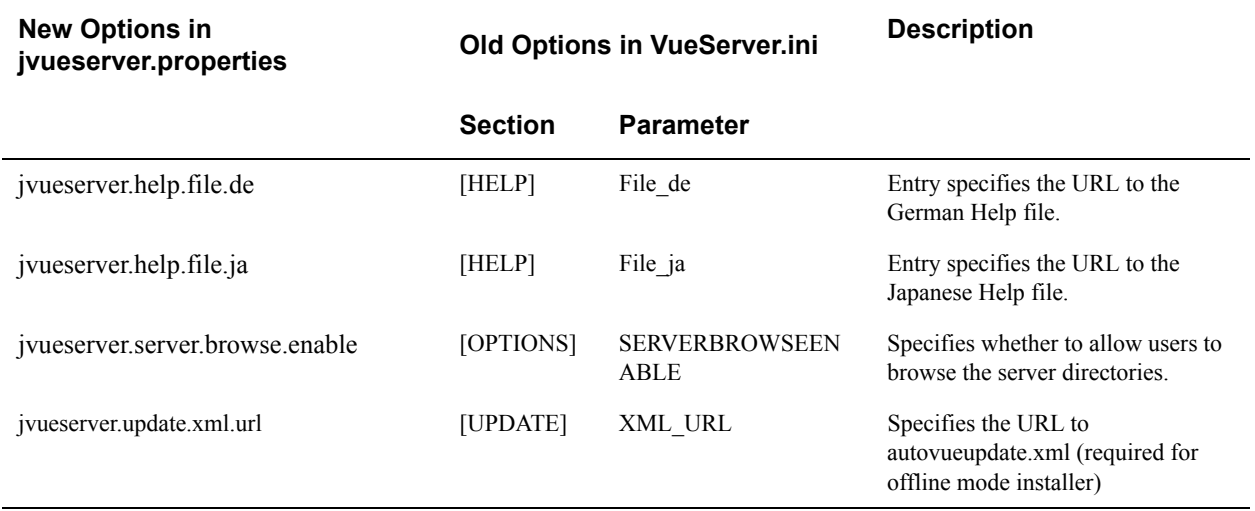

## **New jvueserver.properties options**

The following are new options that can be set in jvueserver.properties file located in the <AutoVue Installation folder>\bin directory. For more information on these options, refer to the *Oracle AutoVue Installation Guide*:

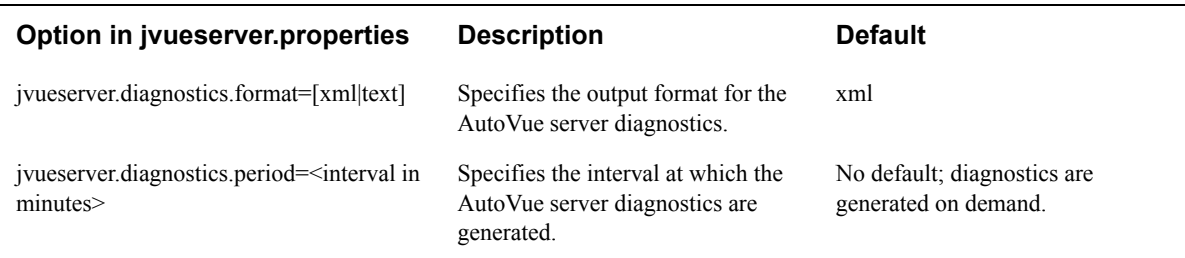

# **Desupported Features/Options**

- The AutoVue Applet parameter ENABLEEMF has been deprecated in release 20.1. This option was used for optimal performance when scrolling word documents. This option is no longer necessary since scrolling performance and quality for word documents has improved in 20.1.
- INI options DOCVIEW and DOCVIEWSHOWHEADERS have been desupported in release 20.1. Support for Excel's native print settings has been implemented in 20.1 and these options are no longer required.
- INI option PURCHASE\_CONTACT under section [OEM] in VueServer.ini has been deprecated since this licensing scheme is no longer supported.
- INI option CLIPLIMIT has been desupported in release for 20.1.
- The 19.2 VueLink/integration compatibility (*dms.vuelink.version=19.2*) has been desupported in 20.1.

# **INI Options Updated in AutoVue 20.1**

Extended the usage of the CODEPAGE option to be used in AutoCAD DXF files

Refer to the *Oracle AutoVue Viewing Configuration Guide* for information regarding these options.

# <span id="page-28-0"></span>**New INI File Settings**

INI options described in following sections should be set in user INI files.

### **Allegro Options**

Configure options for Allegro files.

#### **[ECAD]**

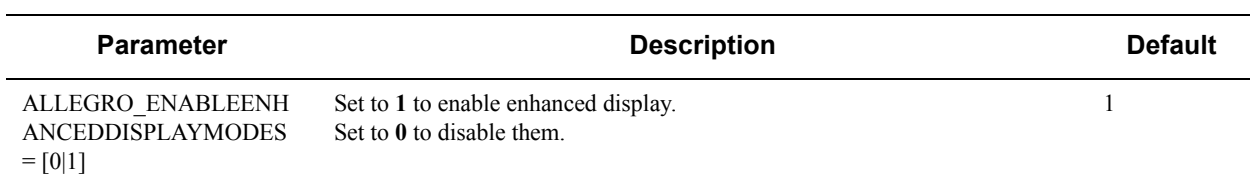

### **AutoCAD Options**

Configure options for AutoCAD files.

#### **[Options]**

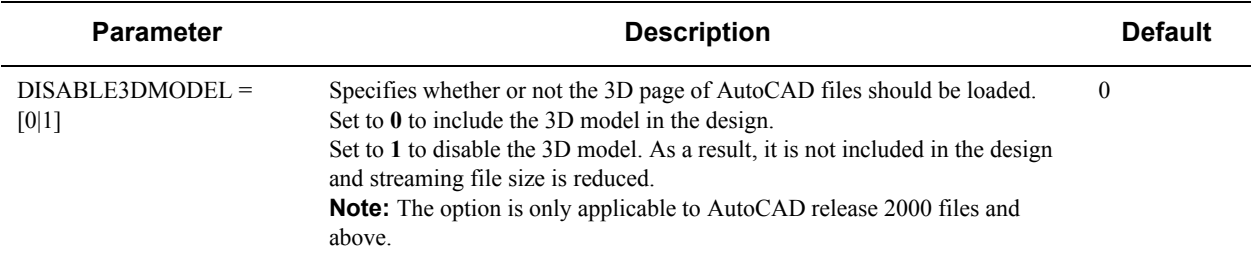

## **Adobe PDF Options**

**[Options]**

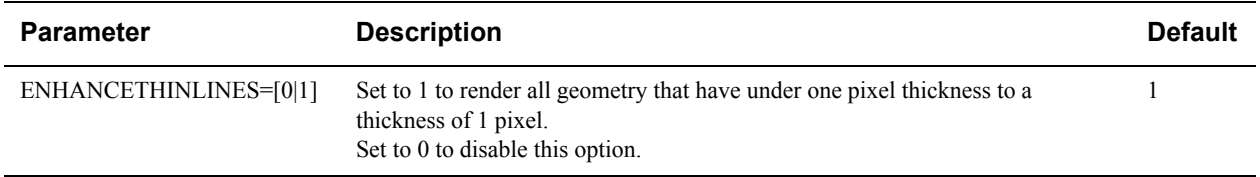

### **ECAD Options**

Configure options for ECAD files.

#### **[ECAD]**

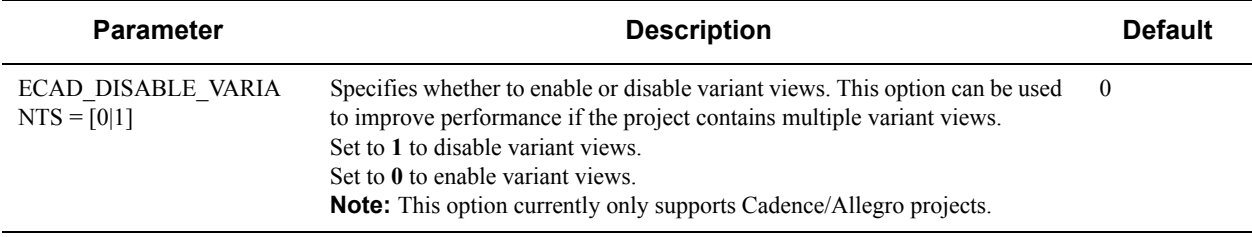

### **IGES Options**

Configure options for IGES files.

#### **[Options]**

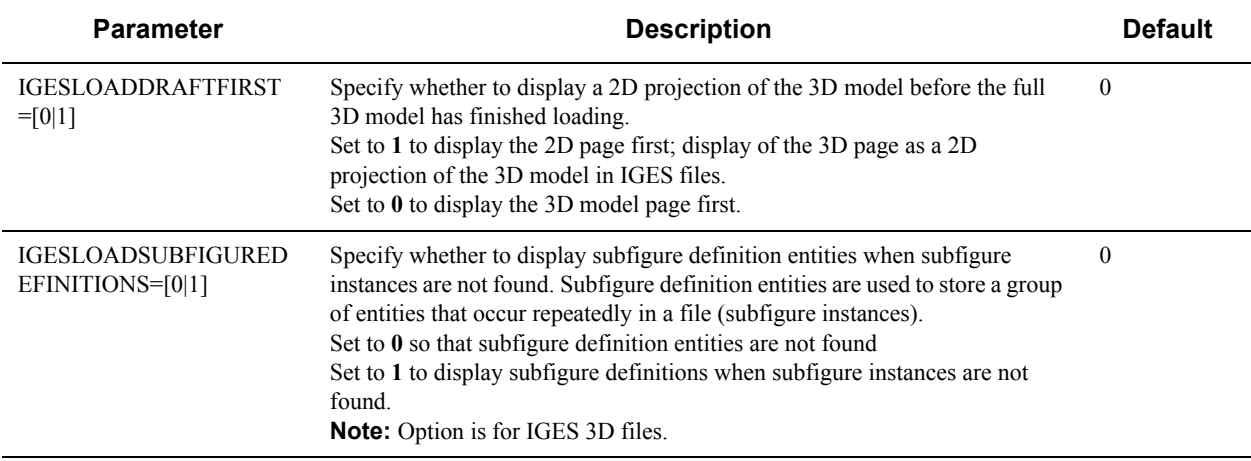

### **Overlay Options**

Configure Overlay options that apply to laying files over the current active document.

#### **[Overlay Options]**

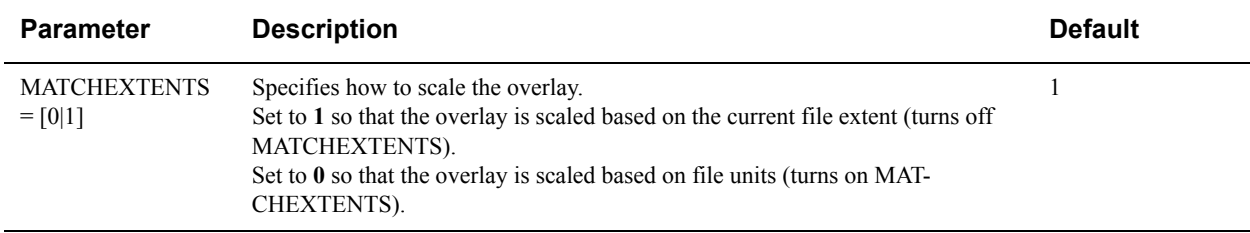

### <span id="page-30-0"></span>**Print Options**

Configure print option.

#### **[PrintOptions]**

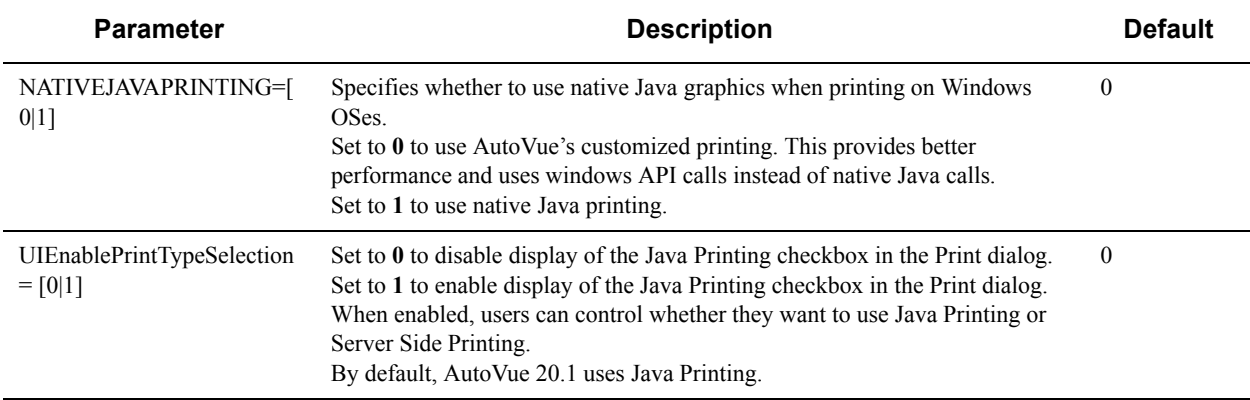

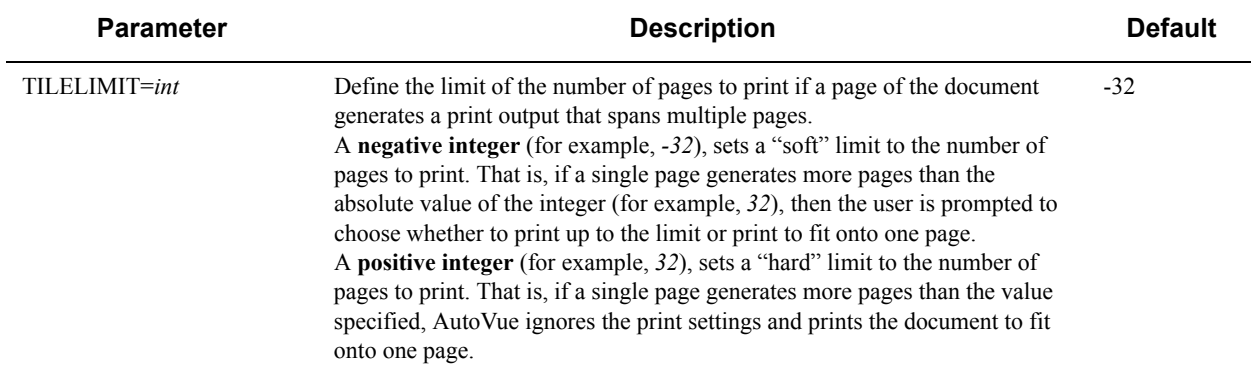

#### **[OPTIONS]**

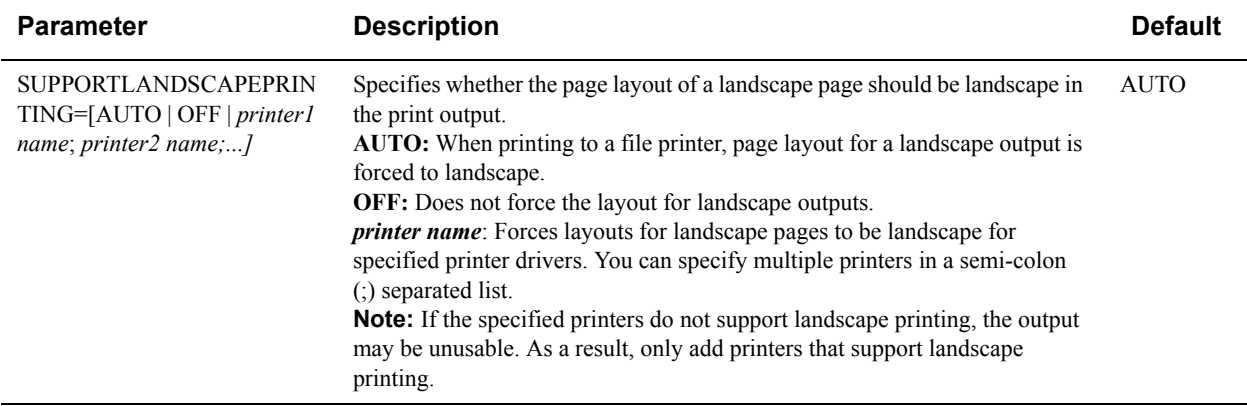

## **Rendering Options**

#### **[DISPLAYMEMORY]**

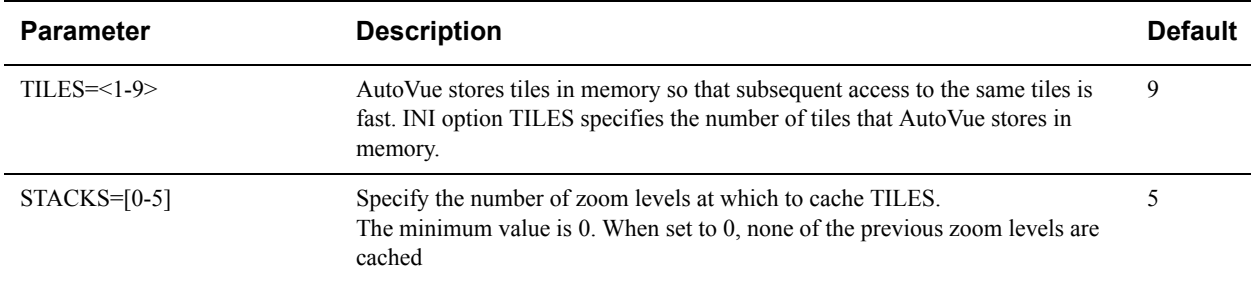

## <span id="page-31-0"></span>**Markup INI Options**

#### **[Markup Options]**

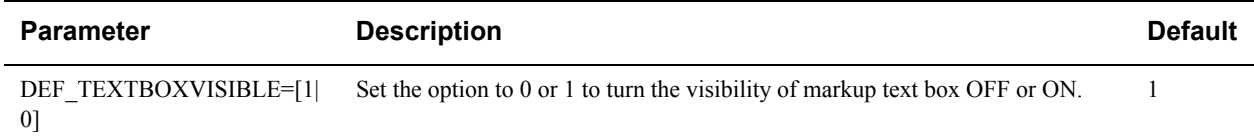

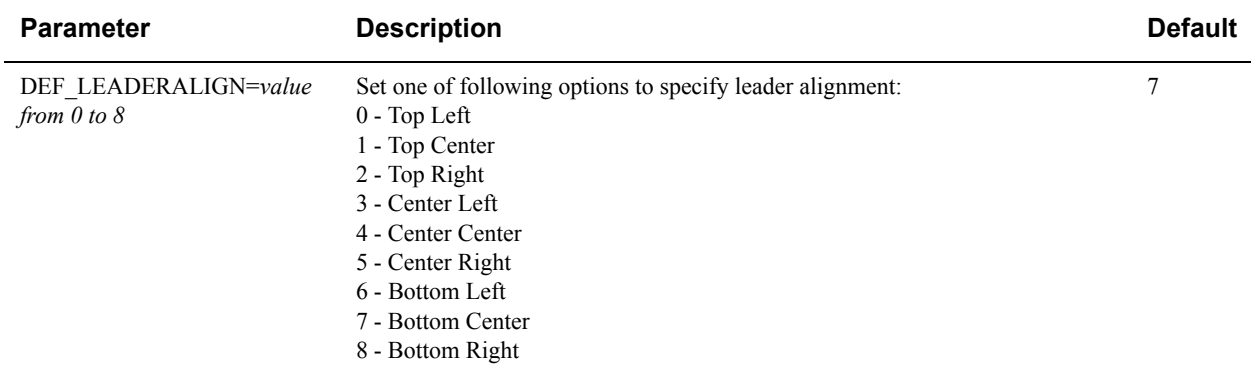

#### **Browsing Server Directories Options**

#### **[Options]**

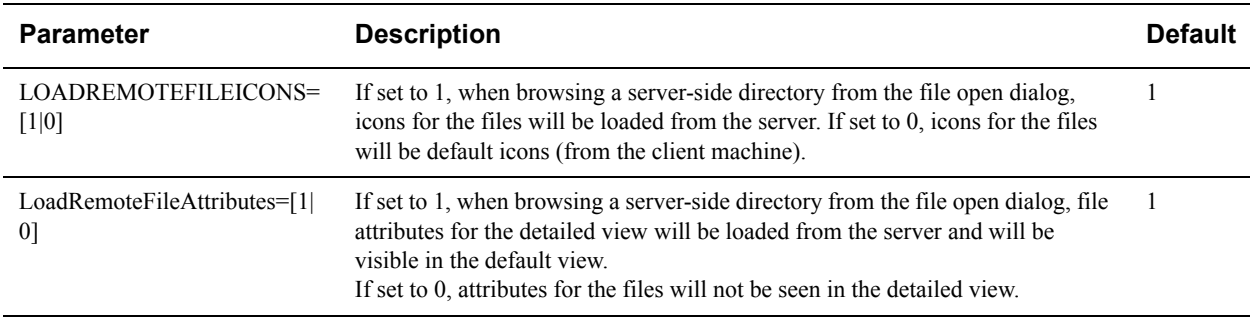

#### **Client Logging Options**

#### **[Logging]**

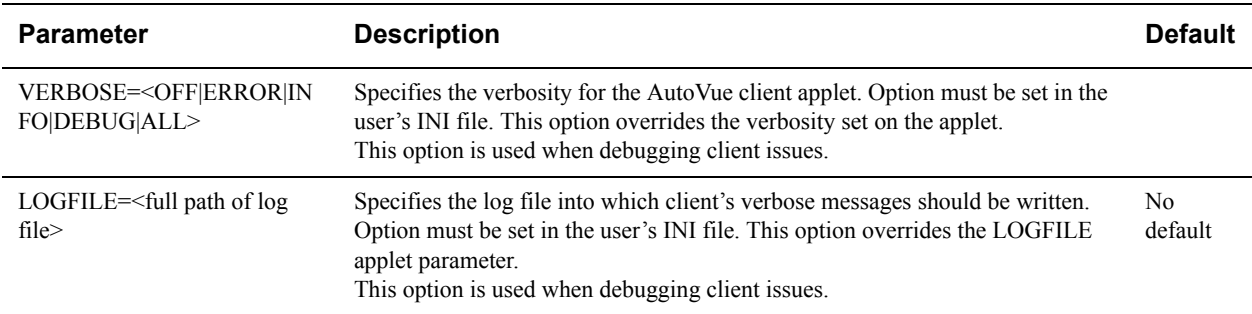

## <span id="page-32-0"></span>**Known Issues**

- Excel Print Settings
	- Excel calculates row and column widths based on the default font set in the file. On different printers, these calculations can differ. As a result, Excel prints differently on different machines. AutoVue attempts to match Excel behavior, but may still differ slightly from Excel in terms of page breaks, line breaks, column widths or row heights. See http://support.microsoft.com/kb/214394/en-us and http://support.microsoft.com/kb/214278 for more information.
- When Excel's print settings use a paper size that is not supported by the printer that is installed on the AutoVue server, AutoVue defaults to Letter size.
- Excel has an option called **Scale content for A4 or 8.5x11 paper sizes**. When enabled, Excel chooses to print to A4 even if you specify Letter or vice versa. Excel also automatically scales the drawing to the paper size it chooses. AutoVue, however, always prints to the setting saved in the Excel document and ignores this **Scale content for A4 or 8.5x11 paper sizes** option. See http://support.microsoft.com/kb/284867 for additional information for this option.
- The following Excel print settings are not supported in AutoVue:
	- Header and Footer margins
	- Center on Page
	- Header and Footer options other than content and position
	- Print titles (repeat row and columns on each page)
	- Black and White setting
	- Draft quality
	- Comments
	- Cell errors
	- Page Order (Down, then Over); AutoVue prints "Over, then Down" in all cases
	- Object Printing
- When **Native Settings (from file)** option is selected in the Print dialog to enable Excel print settings, some of AutoVue printing abilities are not available. These are:
	- Headers and Footers
	- Scaling settings (Fit to Page, Scale and Factor)
	- Orientation Settings
	- Margin Settings
	- Alignment/Offset settings
	- Page Area settings
	- Print Row and Column headers
	- Paper size selection
- Enhanced Display Modes
	- Enhanced Display Modes are not supported when you print a file using Server-side printing or when you convert a file to another format from AutoVue.
	- Enhanced Display Modes are not supported when files are rendered in TILED mode.

# **Oracle AutoVue 20.0.0, Client/Server Deployment**

# **Packaging**

- Oracle AutoVue installer has been updated. The instructions for interactive and non-interactive installation have changed. Refer to the *Installation and Administration Manual* for instructions.
- Oracle AutoVue (previously called Oracle AutoVue Web Version) now supports two deployment methods: Client/Server and Desktop deployment methods. The previous AutoVue Web Version product is now the Client/ Server deployment of AutoVue. A new Desktop deployment has been developed for users that want to install AutoVue as a standalone product locally.
	- To install the Desktop deployment, run "jInstall.exe" located in folder "DesktopDeployment".
	- To install the Client/Server deployment, run "deploy server.bat" located in folder "ClientServerDeployment" or run "jInstall.exe -DServer=1", where jInstall.exe is the executable to install Desktop deployment.
- Jetty does not launch automatically when AutoVue Server is started. If you wish to use Jetty as your application server, you can configure AutoVue Server to start Jetty whenever AutoVue starts.
- AutoVue Integration SDK has been updated for release 20.0.0. Refer to the *AutoVue Integration SDK Release Notes* for more information.

# **System Requirements**

#### **Windows Server**

- Windows Server 2003 32-bit
- Windows Server 2003 64-bit (AutoVue running in 32-bit mode)
- Windows Server 2008 32-bit
- Windows Server 2008 64-bit (AutoVue running in 32-bit mode)
- The installation requires about 400MB of free space.

#### **Linux Server**

- Red Hat Enterprise Linux 5.4 (x86)—32-bit only
- Red Hat Enterprise Linux 5.4 (x86)—64-bit (AutoVue running in 32-bit mode)
- Oracle Enterprise Linux 5.4 (x86)—32-bit only
- Oracle Enterprise Linux 5.4 (x86)—64-bit (AutoVue running in 32-bit mode)
- The installation requires about 400MB of free space.

### **Client**

Clients running the following Java Virtual Machines:

- J2SE 6.0 update 14
- J2SE 5.0 update 19
- JRE 1.4.2 update 19

The following OSes and browsers:

- Microsoft Internet Explorer (6.0, 7.0, and 8.0)—32-bit only, and FireFox 3.0—(32-bit only) on Windows OSes
- Safari 4.0, Firefox 3.0 on Apple MAC OS X 10.5
- Firefox 3.0 on RedHat Enterprise Linux 5
- Firefox 3.0 on Ubuntu 9.10
- Firefox 3.0 on Solaris 10 Sparc

#### **Web Servers**

The AutoVue client Web page is certified on the following Web servers:

- Windows IIS
- UNIX, Apache v2
- Oracle HTTP Server

### **Application Servers**

The VueServlet has been certified on the following application servers:

- Tomcat 5.x and up
- WebSphere 6.1 and up
- WebLogic 8.x and up
- Oracle Application Server 10g R3 and up
- Jetty 6.0 and up

# **Installation Prerequisites**

### **Upgrading AutoVue**

If you are upgrading your AutoVue installation from either an older version or a different product variation, you must uninstall it before proceeding with the new installation. Before uninstalling, make sure to save a backup copy of any specific settings and content that you would like to push forward into your new installation. This can include the following:

- AutoVue Server settings from the jvueserver.properties file and VueServer.ini file (located in the \bin directory of your AutoVue Server installation)
- AutoVue user profiles and custom GUI files (located in the \bin\Profiles directory of your AutoVue Server installation)
- Global user settings from the allusers. ini file and default user settings from the default. ini file (located in the \bin directory of your AutoVue Server installation)
- Intellistamp attributes and settings from the dmstamps.ini file (located in the \bin directory of your AutoVue Server installation)
- Custom logging settings from the  $log4j$ .properties file (located in the \bin directory of your AutoVue Server installation)
- Markup files, if markups are being managed by AutoVue Server (located in the  $\binom{\text{max}}{\text{max}}$  directory of your AutoVue Server installation)
- Custom markup symbol libraries (located in the \bin\Symbols directory of your AutoVue Server installation)

If you decide to move these settings/contents forward to your new installation of AutoVue, they can be copied to the same relative locations in your new installation. However, for the AutoVue Server settings in

jvueserver.properties (the global user settings in allusers.ini and default user settings in default.ini) and the customized GUI settings, it is recommended to manually copy the specific settings that you would like to keep; the new installation of AutoVue may have important new settings.

For more information on the available AutoVue product variations, refer to *Oracle AutoVue Product Variations - Feature Matrix*.

### **Pre-requisites for Installing AutoVue on Linux OS**

To correctly install AutoVue on a Linux OS, it is recommended that you have basic knowledge of Linux and its administration.

**Note:** The following RPMs can be obtained from the repository of a supported Linux distribution (for example, the Red Hat Enterprise Linux installation CD or the online Red Hat Network).

- 1 Run the update agent, up2date, to download the latest Xvfb and Mesa files. **Note:** The AutoVue Server installer does not detect whether Xvfb or Mesa are installed.
- 2 Install Xvfb version 6.8.2 or later.

Make sure you install the Xvfb with XRender and GLX extensions.

3 Install the latest Mesa package (recommended version is 6.5.1 or later).

**Note:** In the event you want to use an earlier version of Mesa, it is acceptable to use the version that is included in the repository of the supported Linux distribution.

- 4 Install the Wine RPM package wine-av-20040914-20.i386 from http://oss.oracle.com/ AutoVue.
	- If you have an older version of Wine, you need to uninstall it and then install the package that is certified with this release of Oracle AutoVue.
	- Install Wine as a root user by running the following:

```
#rpm -i wine-av-20040914-20.i386.rpm
```
This version of Wine is installed in the /usr/av directory.

# **AutoVue Installation**

**Note:** We recommend that you review the "Security Recommendations" chapter of the *Installation and Administration Manual* before proceeding with the AutoVue installation.

### **Installing AutoVue**

AutoVue installation consists of the following steps:

- 1 "Installing AutoVue Server"
- 2 "Deploying the VueServlet"
- 3 "Configuring AutoVue Server"
- 4 "Installing AutoVue Client Components"
- 5 "Configuring the AutoVue Client"
- 6 "Verifying Your AutoVue Installation"
- 7 "Client-Side Installation"

Refer to the *Installation and Administration Manual* for instructions.

# **Integrations with AutoVue 20.0.0**

Release 20.0.0 has security enhancements. This release also includes an updated Integration SDK (ISDK) that implements these security enhancements.

Release 20.0.0 contains enhanced encryption. To allow for backward compatibility, AutoVue has provided an option to allow for the 19.3-level encryption. This option is *dms.vuelink.version=19.3* in jvueserver.properties. This allows you to continue using your 19.3-compatible integrations with release 20.0.0.

In the next release of AutoVue, backward compatibility option *dms.vuelink.version=19.3* will be desupported. The backward compatibility option *dms.vuelink.version=19.2* that allowed you to use your 19.2-compatible integrations with 19.3 will be desupported as well.

It is important that you update your integrations as soon as possible to be compliant with release 20.0.0. We also recommend all integrators to develop their integration based on the ISDK. This will ensure an easy upgrade path when newer versions of AutoVue are released.

For ISDK updates refer to the ISDK documentation included with the installer. The ISDK included in the ISDK directory of the Media Pack.

For DMAPI changes refer to the *DMAPI Manual* that is part of the AutoVue installation.

**Note:** The following VueBean API methods have been deprecated: getDMS() and setDMS(). If you are using these methods, you must now use getDMSInfo() and setDMSInfo(), respectively. For a complete list of VueBean APIs, refer to the JavaDocs.

The following pre-20.0.0 Oracle VueLinks have been certified with AutoVue 20.0.0:

- VueLink for Documentum version 19.3.1, 19.3 and 19.2
- VueLink for Oracle UCM 19.3
- VueLink for Sharepoint 19.2

Note that VueLink for SharePoint 19.2 requires a hotfix in order to work correctly with AutoVue 20.0.0. Contact your Customer Support Representative if you are using VueLink for SharePoint 19.2 and are planning to upgrade to AutoVue Version 20.0.0.

In addition to the list above, the integration with Agile PLM 9.3.0 has been certified with Oracle AutoVue 20.0.0.

**Note:** When you upgrade to Oracle AutoVue 20.0.0, you must update your VueLink installation with Oracle AutoVue 20.0.0 client files (jvue.jar, jogl.jar and gluegen.jar) and VueServlet.jar. These files are located in the *bin* sub-directory of the AutoVue 20.0.0 Installation directory.

If the VueLink is deployed as a Web application, you must update it with the 20.0.0 jars and then redeploy the Web application. For more information, refer to the "Installing AutoVue Client Component" section of the *Installation and Administration Manual*.

**Note:** Note that the DMS\_PRESERVE\_COOKIES applet parameter has also been updated. For more information, refer to the *Installation and Administration Manual*.

# **AutoVue in Offline Mode**

The new offline mode option in the Client/Server deployment of AutoVue provides you with the ability to view and markup files when you do not have access to the AutoVue server or backend DMS system.When you are connected to your backend system, you can select the **Work Offline** option. This installs AutoVue locally on your client machine and copies the files you need to your local system. With AutoVue installed on your local machine, you can continue to view and markup your files even when you are on the move or do not have access to the backend system. When you connect back to your backend system, you can choose to commit your changes to the backend system or retrieve the latest updates from the backend system.

**Note:** This offline feature is supported from Windows-based clients only.

Refer to the "AutoVue in Offline Mode" section of the *User's Manual* for more information.

# **3D Functionality Enhancements**

- Added 3D Walkthrough capabilities which allow users to view 3D models from within and explore buildings and structures.
- Enhanced 3D distance measurements
	- Improved snapping options for 3D distance and 3D minimum distance measurements. Snapping options let you snap to vertices, lines, arc centers and planes. If you wish to revert to 19.3 measurements (snap to vertices, edges and points on faces), set the SHOW\_POINTOPOINT\_PAGE INI option. Refer to the *Installation and Administration Manual* for more information.
	- AutoVue now computes the minimum distance between two geometries instead of the distance between points on geometries.
	- Added ability to measure the minimum distance between a 3D part and a sectioning plane.
- Added ability to restore to 3D default view. If you transform or manipulate your model and you would like to restore to the view at which the model loaded initially, you can do so by selecting the **Default View** item that has been added to the Views tree and the **Views** menu.
- Enhanced 3D entity search to allow users to specify a search string. This search feature returns all 3D entities that contain the search string in their attribute names and/or attribute values.

# **Printing and Conversion Enhancements**

- Updated the Conversion to PDF feature. When converting a file to PDF, Markups are now included as graphical elements in the PDF instead of being added as annotations to the PDF. If you wish to revert to the old behavior (convert to PDF annotations), set INI option CONVERTPDFTHROUGHPRINTING to 0.
- Moved printing to the client-side by default. Added **Java Printing** (client-side printing) as the default option in the Print dialog. To use the previous release's native printing, deselect the **Java Printing** checkbox. Refer to the "Printing Options" section of the *User's Manual* for more information.

# **General Enhancements**

• Added "universal file opening" capability. A new File Open dialog provides a unified approach to accessing files from different locations. Specifically, the File Open dialog has the ability to browse and search backend systems (multiple backend systems can be accessed simultaneously), HTTP, server and local directories.

**Note:** If you are using a 19.3 compatible integration and experiencing issues with DMS Browse and Search, you can revert to the 19.3 File Open dialog by setting the EnableUniversalFileChooser INI option to **0**.

- Added ability to align and scale drawings in 2D and EDA compare modes. You can now snap to a point on both drawings to align the drawings, or snap to two points on both drawings to align and scale the drawings.
- Implemented usage logging for the AutoVue Server to enable system administrators to track how many files of a format group are opened at any given time. For example, you can use this feature to track the number of licenses used for the different product flavours of AutoVue in a single deployment of AutoVue. Refer to the *Installation and Administration Manual* for more information.
- Added an authentication plug-in scheme between the client and server to enable integrators to hook AutoVue to Identity Management Systems. Refer to the "Identity Management System" section of the I*nstallation and Administration Manual* for more information.
- Improved support for files created on non-English locales.
- Added a notification to the AutoVue client when the client is running low on Java memory. If the client displays a message indicating memory is low, you must increase the Java runtime memory. Refer to the *Installation and Administration Manual* for more information.

# **Performance Improvements**

- Improved loading of multi-page Word documents. You can immediately begin working on documents as soon as the first page loads and can continue to work while the remainder of the pages load in the background.
- Improved streaming of 2D CAD drawings. A partial view of the file displays using the data that has already been ready while the remainder of the file continues to load.
- Improved performance for MicroStation designs.
- Improved interactive rendering of 3D models.
- Improved ability to load and work with large 3D models.

# **MCAD Formats**

- Added support for Pro/Engineer WildFire 5 and WildFire 4
- Added support for Unigraphics NX6
- Added support for Solid Edge ST and ST2
- Added support for Autodesk Inventor 2010, 2009
- Added support for Cocreate Modeler versions 2008 (16.XX)
- Added support for Revit 2010 (through exchange format)
- Added support for Solidworks 2010 and 2009
- Added support for CATIA 5 R19
- Re-introduced support for DirectModel (JT) versions 8.1, 8, 7, and 6.4
- Added support for Unicode file names
- Added support for Chamfer, Bend Notes, and Revision tags for Autodesk Inventor drawings
- Added support for one-symbol diameter dimensions for CATIA 5 drawings
- Added support for Parasolids version 22.0, 21.0, 20.0 and 19.1
- Added support for STL assemblies
- General enhancements for CATIA 4
	- Performance improvements for CATIA 4
	- Added support for PMIs
	- Improved support for text display (alignment, orientation, and positioning)
	- Improved support for text frames
- Consolidated CATIA 5 INI options CATIA5ShowPMI and CATIA5ShowPMIWithMesh into a single INI option: CATIALOADPMI

#### *See ["New INI File Settings" on page 43](#page-42-0)*

- Added support for project-related attributes for IFC
- General bug fixes for:
	- Pro/Engineer
	- Unigraphics
	- CATIA 4
	- CATIA 5
	- SolidWorks
	- SolidEdge
	- Autodesk Inventor
	- Directmodel (JT)
	- IFC
	- STEP

# **AEC Formats**

- Added support for Smartsketch version 2009
- Added support for Cocreate Drafting 2008 (16.XX)
- Added support for AutoCAD/Autodesk Mechanical Desktop version 2010, 2009
- Added support for AutoCAD 2010
- Added support for MicroStation 8i
- Added support for DWF 3D
- Performance improvement for Microstation 8 3D and Microstation 7 3D
- Added support for hyperlinks associated with WebCGM drawings
- Enhanced parts display in block lists to match the order and representation of Cocreate drafting
- Added new INI option ACADDEFAULTSHAPEFONT to allow users to specify default shape font for AutoCAD drawings

#### *See ["New INI File Settings" on page 43](#page-42-0)*

- Added support for user-defined bigfont code-page for AutoCAD. Bigfont information should be added to [BIGFONTCODEPAGES] section of acadfont.map which is located in the <AutoVue install folder>\bin directory. Bigfont code page mapping is only needed for AutoCAD versions 2007 and up. For more information on mapping, refer to the instructions provided in acadfont.map.
- Improved support for non-English text in AutoCAD
- Improved display of dimensions in Microstation 8
- General bug fixes for:
	- AutoCAD
	- MicroStation
	- Cocreate Drafting
	- Autodesk DWF
	- CGM
	- HPGL
	- Shapefile

# **EDA Formats**

- Added support for Allegro PCB Layouts versions 16.3, 16.2, and 16.0
- Added support for Allegro Design Entry HDL 16.3, 16.2, and 16.0
- Added support for Altium Designer versions 6.6, 6.7, 6.8 and 6.9, Summer 2008, Winter 2009, and Summer 2009
- Added support for Zuken CADSTAR versions 10.00 and 11.00
- Added support for P-CAD 2006
- Added support for locating external reference files for non-archived Allegro projects, DxDesigner, Expedition, ODB++ and Mentor BoardStation files. There is now no need to specify XRefs path if the resources are located at the base file path.
- Added support for OrCAD Layout and Capture version 16.2
- Reintroduced support for GDS-II
- General bug fixes for:
	- Allegro PCB Layouts
	- Allegro Design Entity HDL
	- P-CAD
	- DxDesigner
	- Expedition
	- Mentor BoardStation

# **Office Formats**

- Added support for Adobe Acrobat PDF 9.0
- Added support for PowerPoint 2007

**Note:** Streaming file creation is not supported for Microsoft PowerPoint 2007 files.

- Added support for text and shape hyperlinks for PowerPoint files
- Added support for Smart Art for PowerPoint XML
- Improved support for Word:
	- Added support for default Asian line spacing.
	- Added support for search, copy, and paste.
	- Added support for auto-numbering.
- Improved chart support for Excel
- Improved support for PDF transparency and soft masks.
- General bug fixes for:
	- Adobe Acrobat PDF
	- Powerpoint
	- Word
	- Excel
	- RTF

# **Raster Formats**

• Re-introduced support for JEDMICS

# **Archive Formats**

• Added support for TAR and GZIP formats

# **Documentation**

The following documents have been updated in 20.0.0:

- *Installation and Administration Manual*
- *User's Manual*
- *Acknowledgments*
- *Supported File Formats*
- *Product Limitations*
- *Release Notes*
- *DMAPI Manual*
- *Product Variations Feature Matrix*
- *Performance Related INI Options*

# **Formats Desupported in AutoVue 20.0.0**

- Support for IGES 3D has been removed from AutoVue 20.0.0. Customers who work with this format are encouraged to remain with their AutoVue 19.3.x version and not update to 20.0.0. Customers will be notified when support for IGES 3D has been re-introduced.
- Removed support for LHA archive format.

# **Features Desupported in AutoVue 20.0.0**

- Desupported the use of direct socket connection to the AutoVue Server. Client requests to the AutoVue Server need to be tunneled via the VueServlet.
- Removed VueServletISAPI.dll from AutoVue installation. If you need to setup ISAPI redirect for your application server, refer to the application server documentation for instructions.
- Removed support for the following INI options:
	- ME10FORCE19.1MARKUPCOMPATIBILITY
	- DNGPLOTTERDRIVER
	- DGNUSEPLOTTERSETTINGS
	- DGN8LSTYLERSC
	- DGNFONTMAP
	- CATIA5SHOWPMIWITHMESH
	- PDFDPIRESOLUTION
	- PDFCACHELEVEL
	- CATIA5SHOWPMI
	- FIXPRINTING
- In Markup mode, it is not possible to anchor a text box to another markup entity.

# **INI Options Updated in AutoVue 20.0.0**

- ANTIALIAS
- **CONTRAST**
- VISIOPAGEBKCOLOR
- 3DPERFORMANCEPREFERENCE
- DGN\_FAST3D

### <span id="page-42-0"></span>**New INI File Settings**

#### **General Options**

Configure options that apply to parameters such as fonts, performance, and color

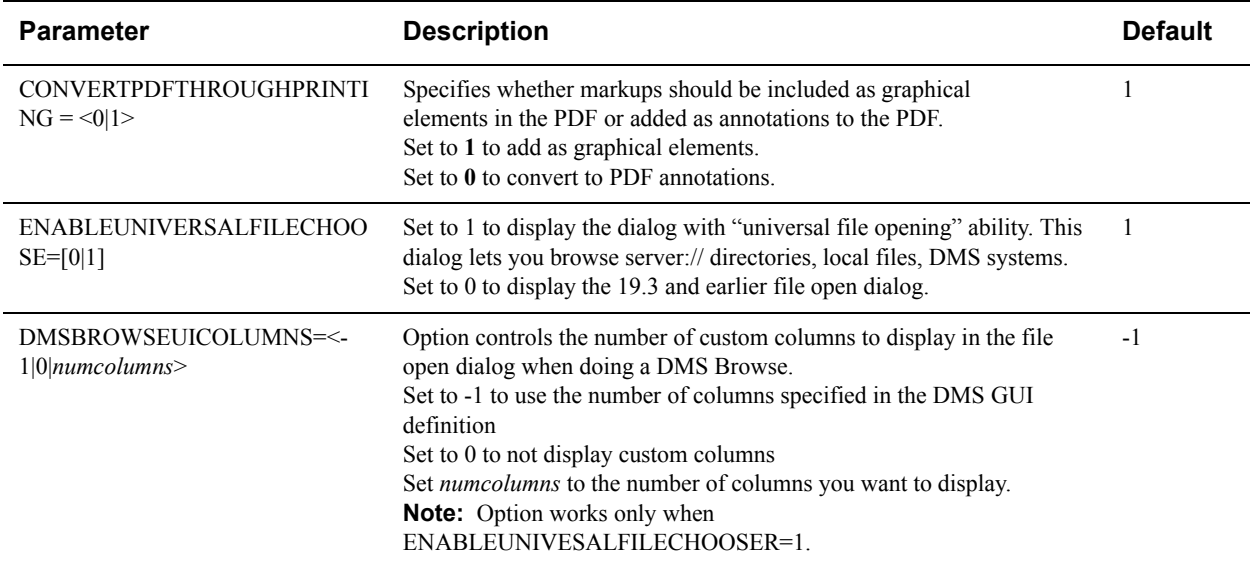

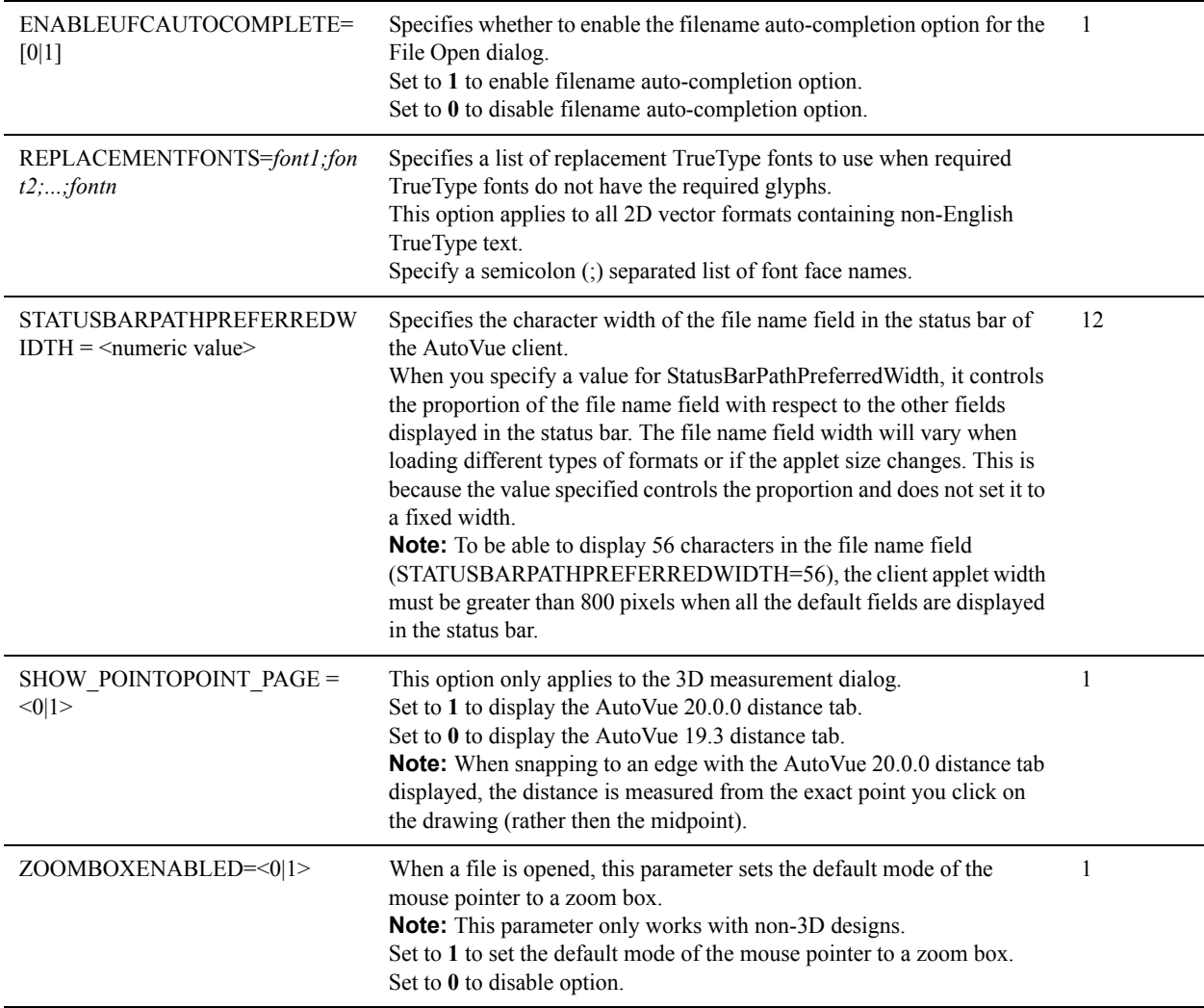

# **Configuring Streaming Files**

This section provides streaming files parameters that can be configured.

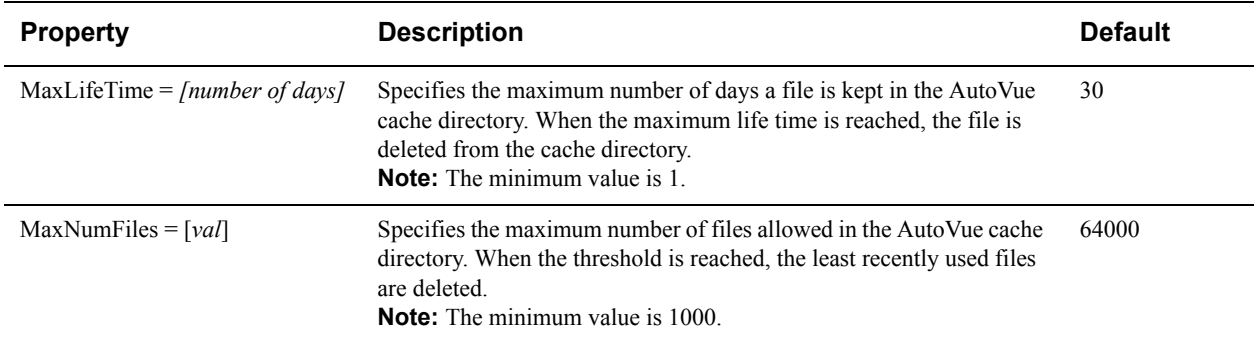

### **Disable Options**

Configure the Disable options parameters.

#### **[Disable]**

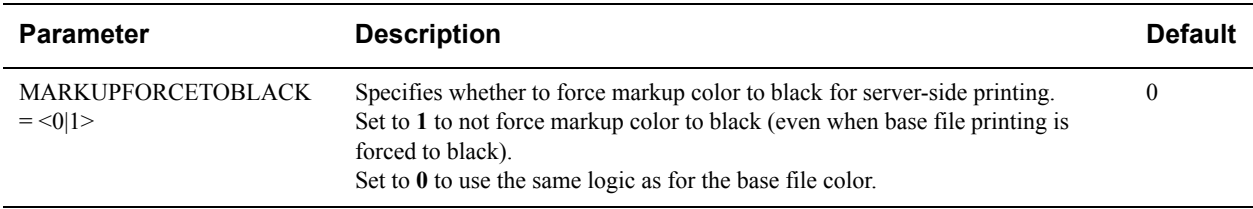

#### **Overlay Options**

Configure Overlay options that apply to laying files over the current active document.

#### **[Options]**

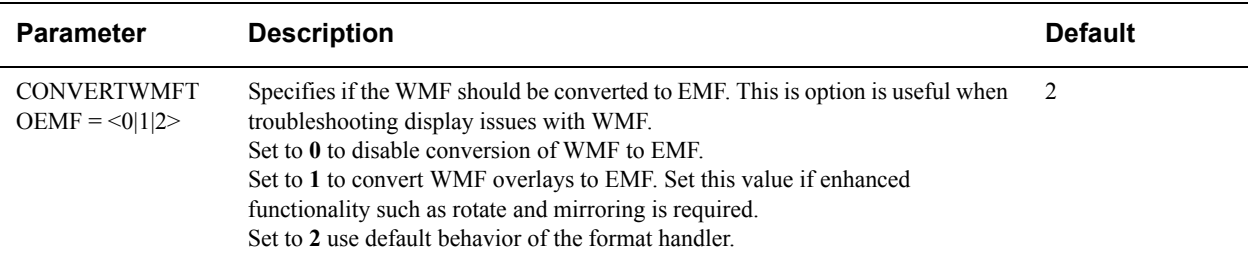

#### **Print Options**

Set the parameters that define various aspects of how your documents print, including pen and pixel thickness, printing notes and orientation.

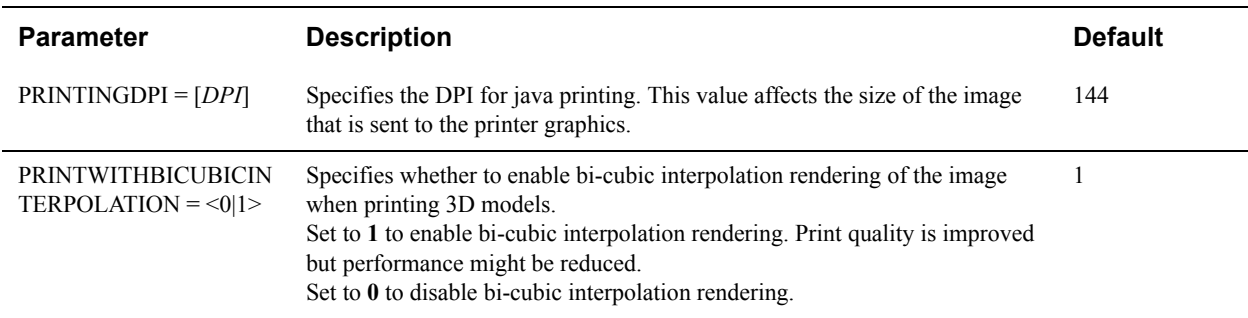

### **Markup Options**

Configure a variety of Markup options such as symbol for markup dimensions.

#### **[Markup Options]**

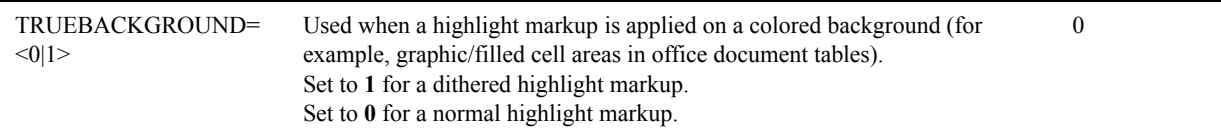

#### **[Options]**

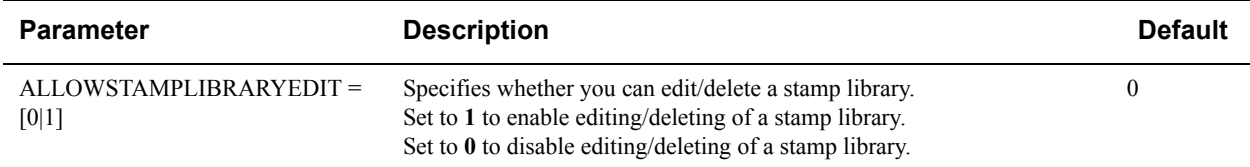

### **Text Options**

Configure options for text files.

#### **[Options]**

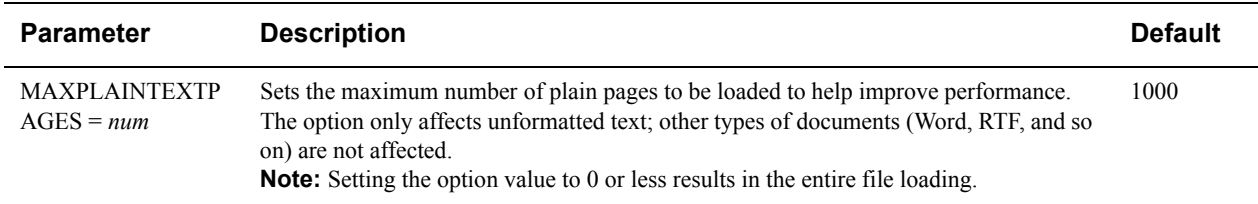

# **Acrobat PDF Options**

Configure options for Adobe PDF files.

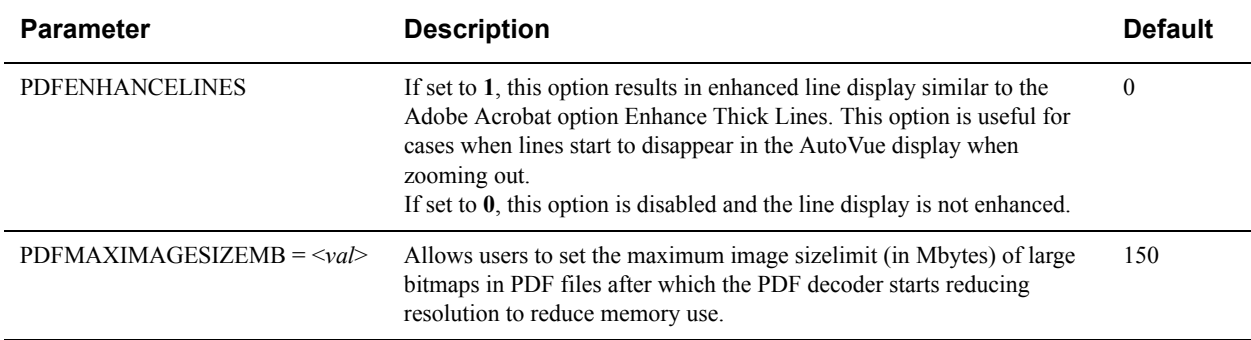

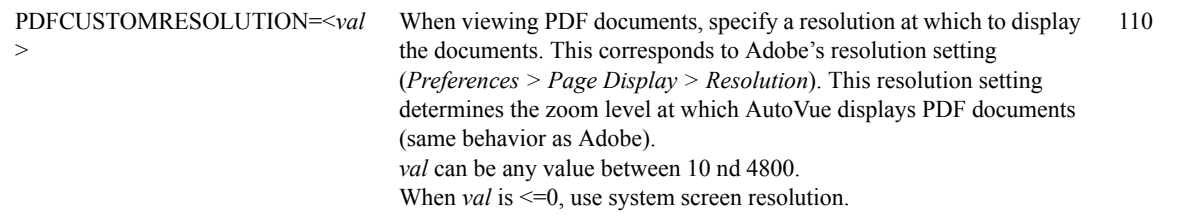

### **AutoCAD Options**

Configure options for AutoCAD drawings.

#### **[Options]**

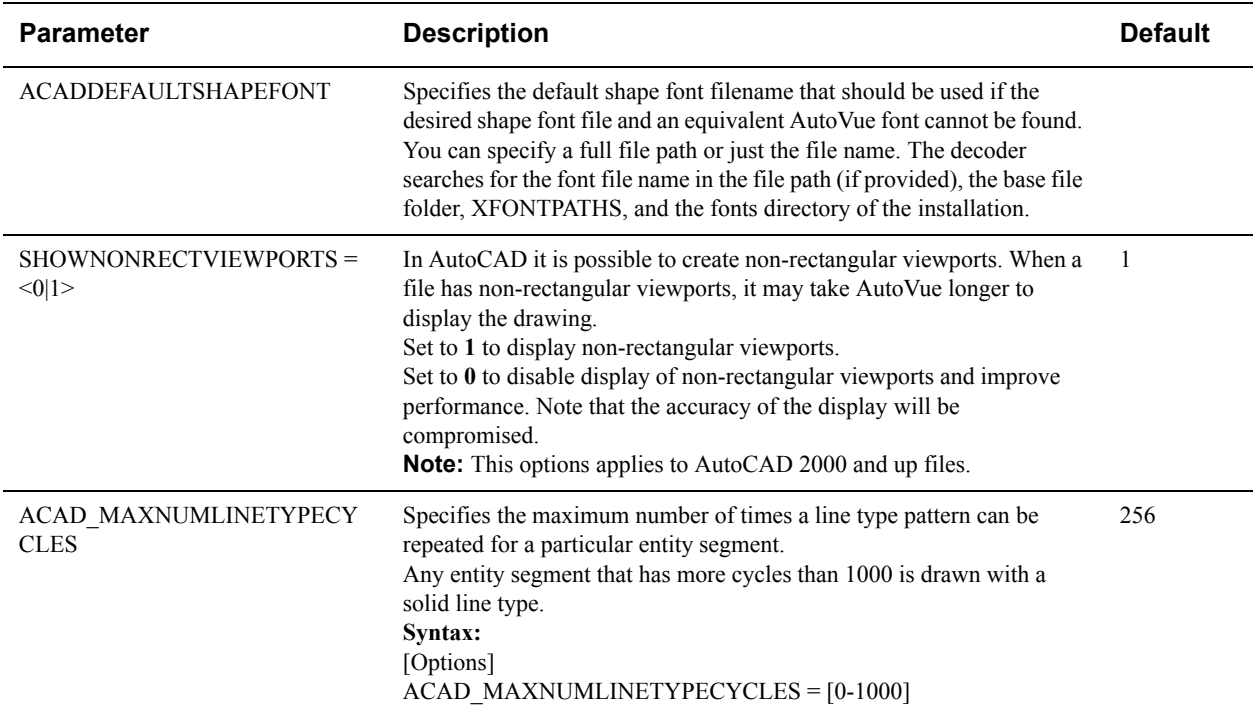

### **Cadence Options**

Configure options for Candence Concept HDL file.

#### **[ECAD]**

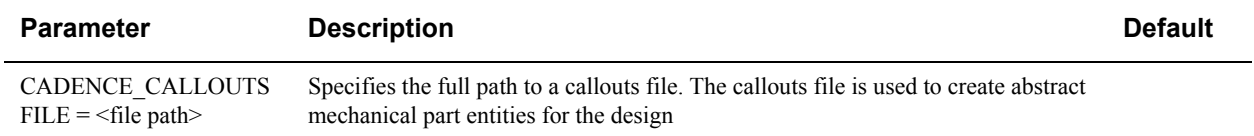

### **CATIA Options**

Configure options for CATIA 4 and 5 files.

#### **[Options]**

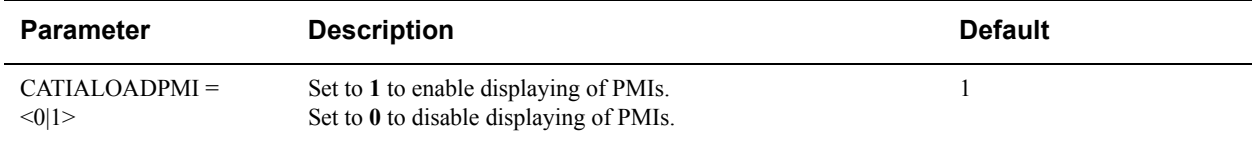

### **CSI Shapefile Project Files**

CSI shapefile project files (CSHP files) are used to overlay multiple ESRI shapefile drawings. Project files specify the shapefiles that should be overlayed and general information such as units and point options. Project files are formatted as standard INI configuration settings files. Comments in CSHP files begin with a semi-colon(;).

**Note:** A CSI shapefile project file must begin with the following line: **;CSI shapefile project file**

#### **[PROJECTPROPERTIES]**

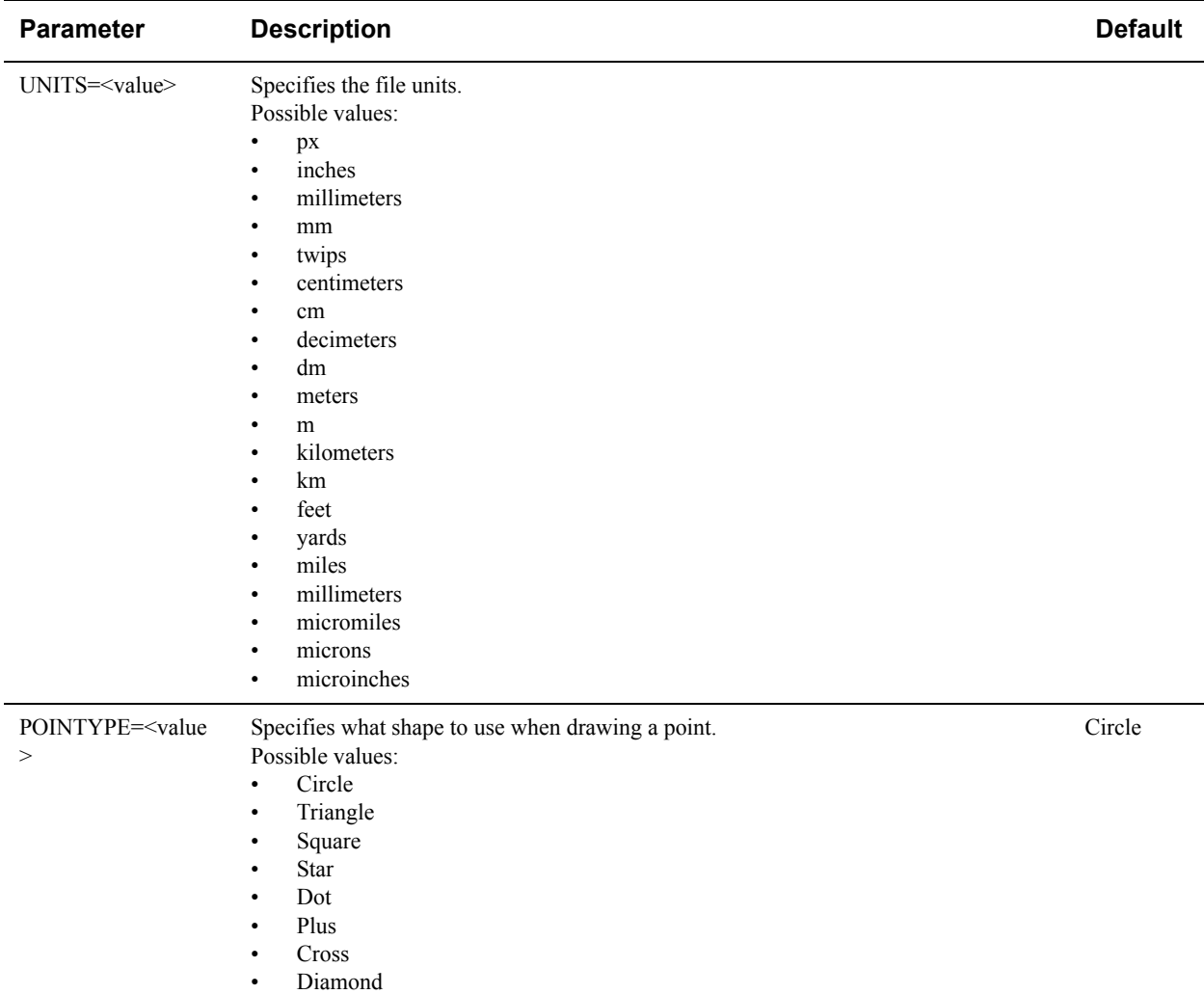

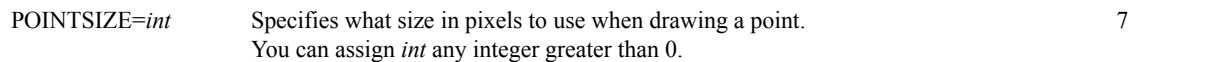

#### **[LAYERS]**

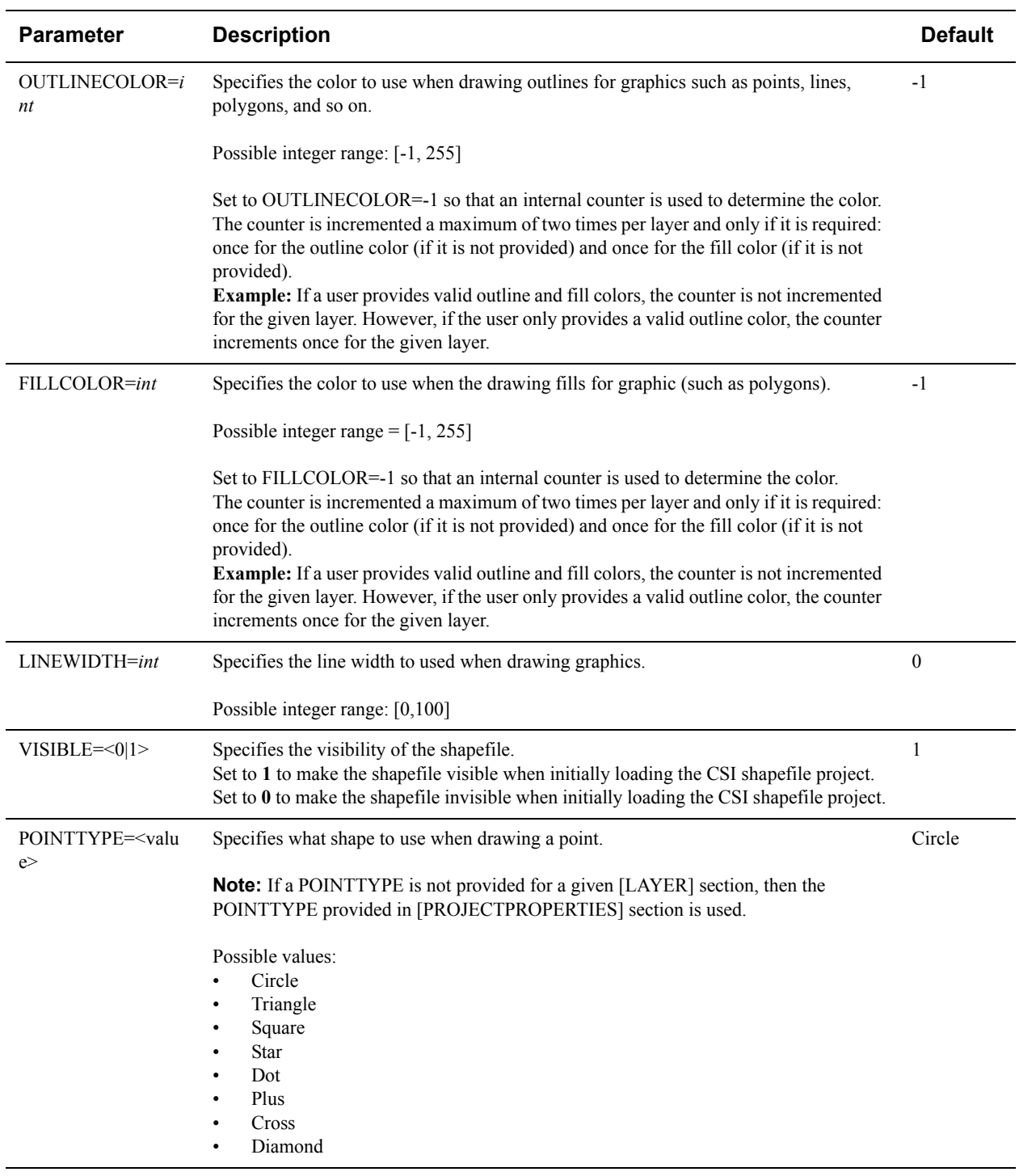

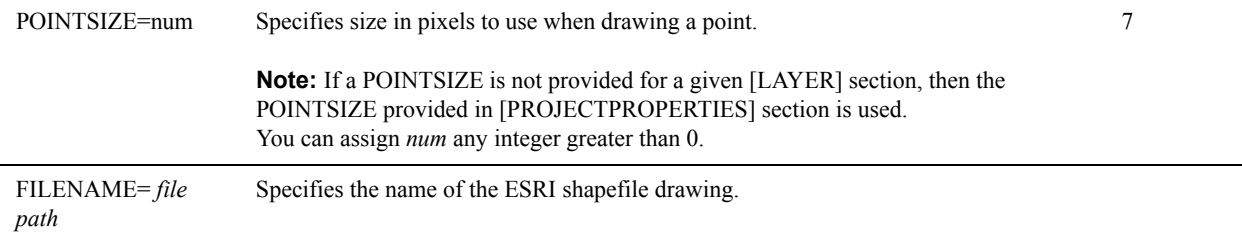

## **ECAD Options**

Specify configuration options for ECAD.

**[ECAD]**

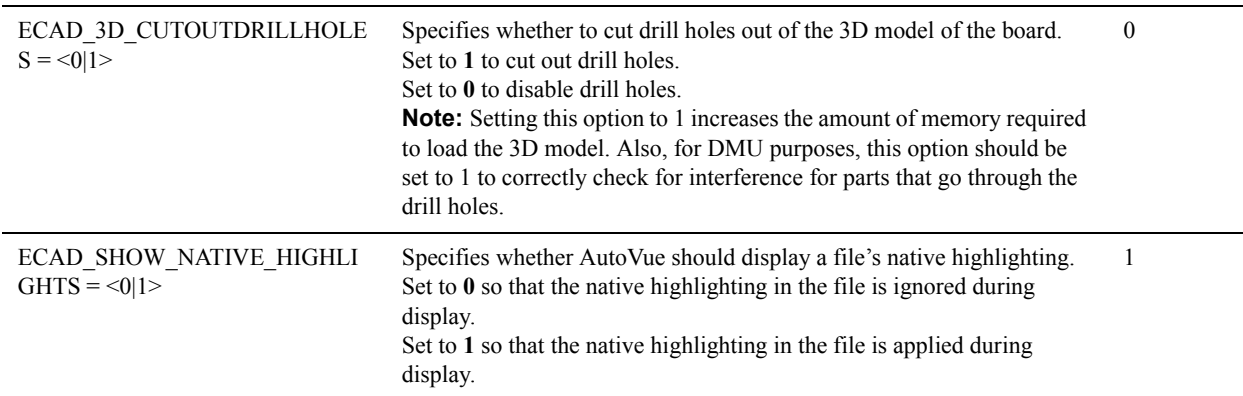

### **Excel Options**

Configure options for Excel files.

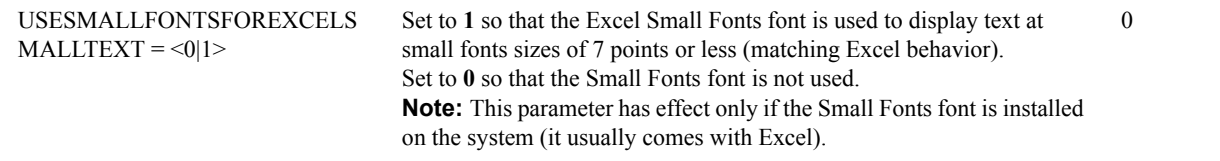

### **Gerber Options**

Configure options for Gerber files.

#### **[Gerber Format]**

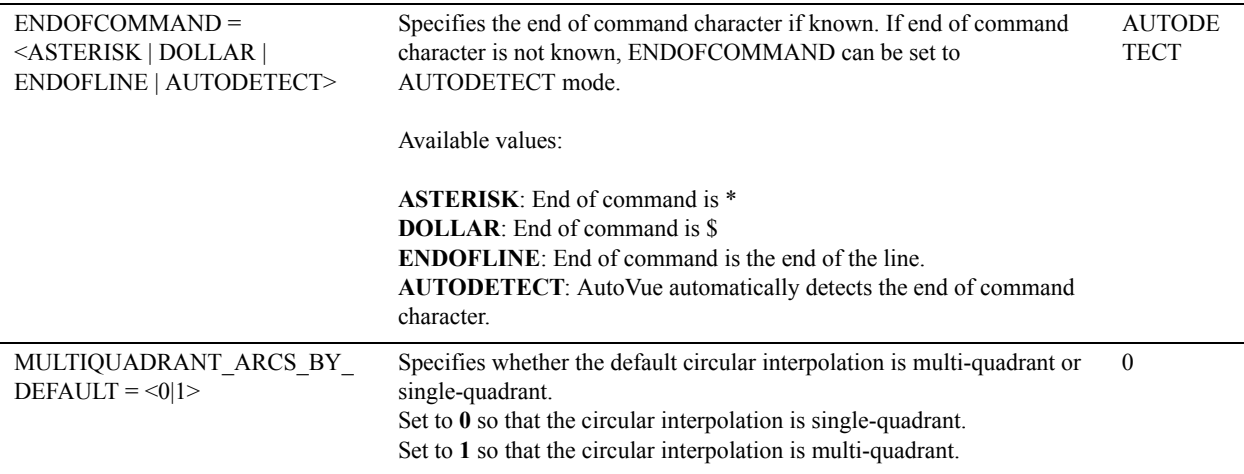

### **DirectModel (JT) Options**

Configure options for JT files.

#### **[Options]**

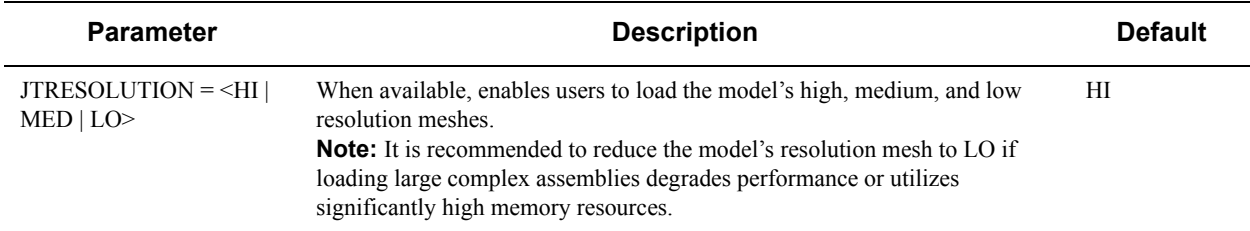

### **MicroStation Options**

Configure options for MicroStation files.

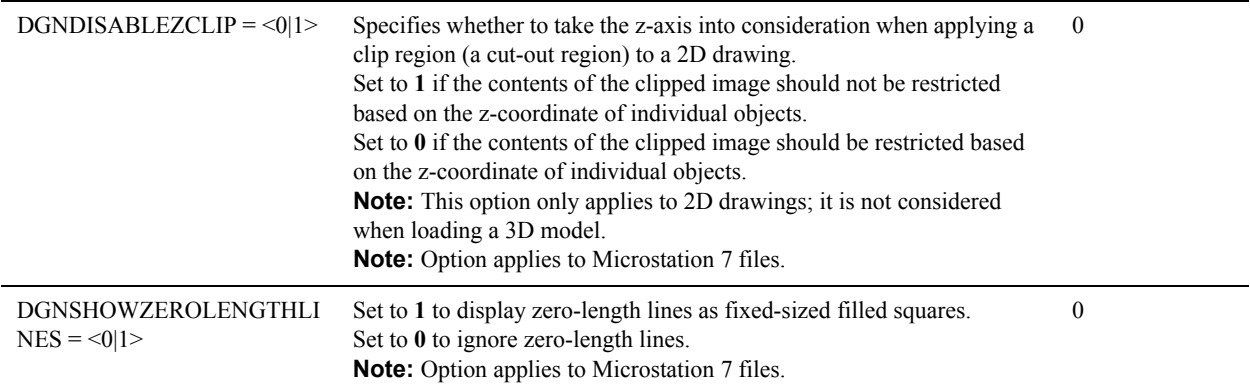

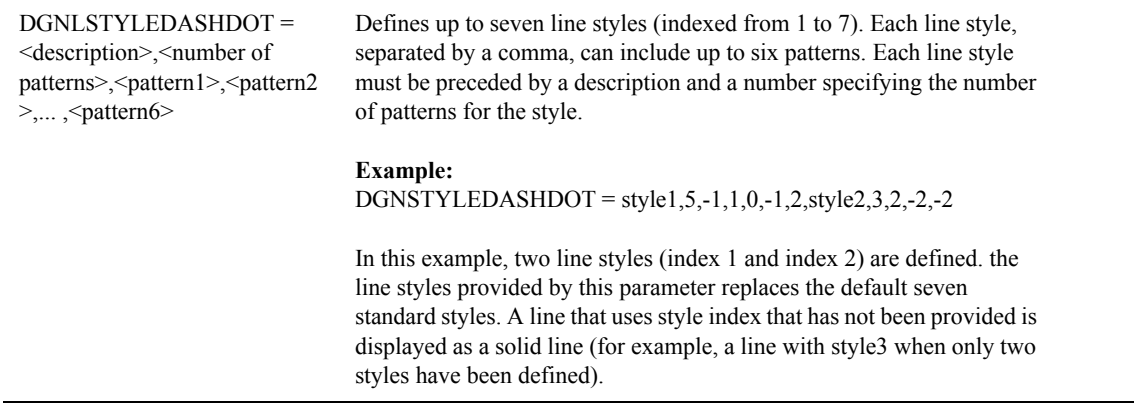

## **SolidWorks Options**

Configure the option for SolidWorks files.

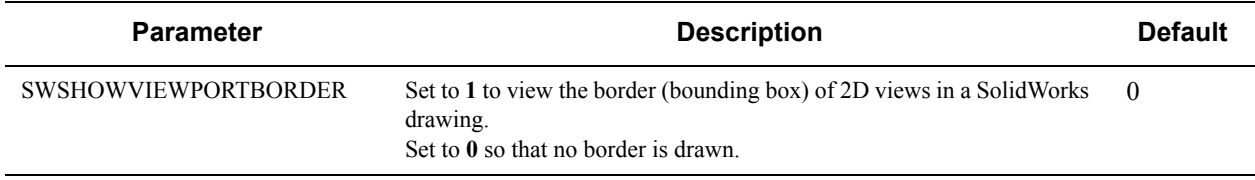

Copyright © 1999, 2012, Oracle and/or its affiliates. All rights reserved.

Portions of this software Copyright 1996-2007 Glyph & Cog, LLC.

Portions of this software Copyright Unisearch Ltd, Australia.

Portions of this software are owned by Siemens PLM © 1986-2012. All rights reserved.

This software uses ACIS® software by Spatial Technology Inc. ACIS® Copyright © 1994-2008 Spatial Technology Inc. All rights reserved.

Oracle is a registered trademark of Oracle Corporation and/or its affiliates. Other names may be trademarks of their respective owners.

This software and related documentation are provided under a license agreement containing restrictions on use and disclosure and are protected by intellectual property laws. Except as expressly permitted in your license agreement or allowed by law, you may not use, copy, reproduce, translate, broadcast, modify, license, transmit, distribute, exhibit, perform, publish or display any part, in any form, or by any means. Reverse engineering, disassembly, or decompilation of this software, unless required by law for interoperability, is prohibited.

The information contained herein is subject to change without notice and is not warranted to be error-free. If you find any errors, please report them to us in writing.

If this software or related documentation is delivered to the U.S. Government or anyone licensing it on behalf of the U.S. Government, the following notice is applicable:

U.S. GOVERNMENT RIGHTS

Programs, software, databases, and related documentation and technical data delivered to U.S. Government customers are "commercial computer software" or "commercial technical data" pursuant to the applicable Federal Acquisition Regulation and agency-specific supplemental regulations. As such, the use, duplication, disclosure, modification, and adaptation shall be subject to the restrictions and license terms set forth in the applicable Government contract, and, to the extent applicable by the terms of the Government contract, the additional rights set forth in FAR 52.227-19, Commercial Computer Software License (December 2007). Oracle USA, Inc., 500 Oracle Parkway, Redwood City, CA 94065.

This software is developed for general use in a variety of information management applications. It is not developed or intended for use in any inherently dangerous applications, including applications which may create a risk of personal injury. If you use this software in dangerous applications, then you shall be responsible to take all appropriate fail-safe, backup, redundancy and other measures to ensure the safe use of this software. Oracle Corporation and its affiliates disclaim any liability for any damages caused by use of this software in dangerous applications.

This software and documentation may provide access to or information on content, products and services from third parties. Oracle Corporation and its affiliates are not responsible for and expressly disclaim all warranties of any kind with respect to third party content, products and services. Oracle Corporation and its affiliates will not be responsible for any loss, costs, or damages incurred due to your access to or use of third party content, products or services.